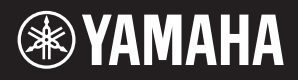

### AVANTGRAND N3X

Manuale di istruzioni Manual do Proprietário

**IMPORTANTE – Controllare la tensione di alimentazione –** Assicurarsi che la tensione di alimentazione CA locale corrisponda a quella specificata sulla piastrina del nome presente sul pannello inferiore. In alcuni paesi, il pannello posteriore della tastiera principale può essere provvisto di un selettore della tensione, posto in prossimità del cavo di alimentazione. Assicurarsi che il selettore della tensione sia impostato sulla tensione in uso nel proprio Paese. Alla momento della spedizione, il selettore di tensione è impostato su 240 V. Per modificare l'impostazione, utilizzare un cacciavite a taglio per ruotare il selettore fino a posizionarlo sulla tensione corretta, visualizzata accanto al puntatore presente sul pannello.

Prima di utilizzare lo strumento, assicurarsi di leggere la sezione "PRECAUZIONI", alle pagine 5 –6. Per l'assemblaggio dell'unità, rivolgersi a un rivenditore AvantGrand qualificato (fare riferimento alle istruzioni per l'assemblaggio alla fine del presente manuale).

**IMPORTANTE – Verifique a fonte de alimentação –**

Verifique se a voltagem de CA local corresponde à voltagem especificada na placa de identificação no painel inferior. Em algumas áreas, poderá ser fornecido um seletor de voltagem na parte inferior da unidade do teclado principal, ao lado do cabo de alimentação. Verifique se o seletor de voltagem está configurado para a opção correta na sua área. A voltagem padrão de fábrica é 240V. Para alterar a configuração use uma chave de fenda para girar o dial do seletor até que a voltagem correta apareça ao lado do ponteiro no painel.

Antes de usar o instrumento, não se esqueça de ler as "PRECAUÇÕES" nas páginas 5 – 6.

Ao montar a unidade, consulte um revendedor qualificado da AvantGrand. (Consulte as instruções de montagem ao final deste manual.)

**IT**

**PT**

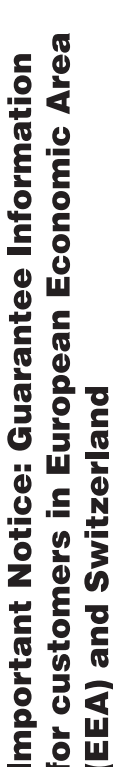

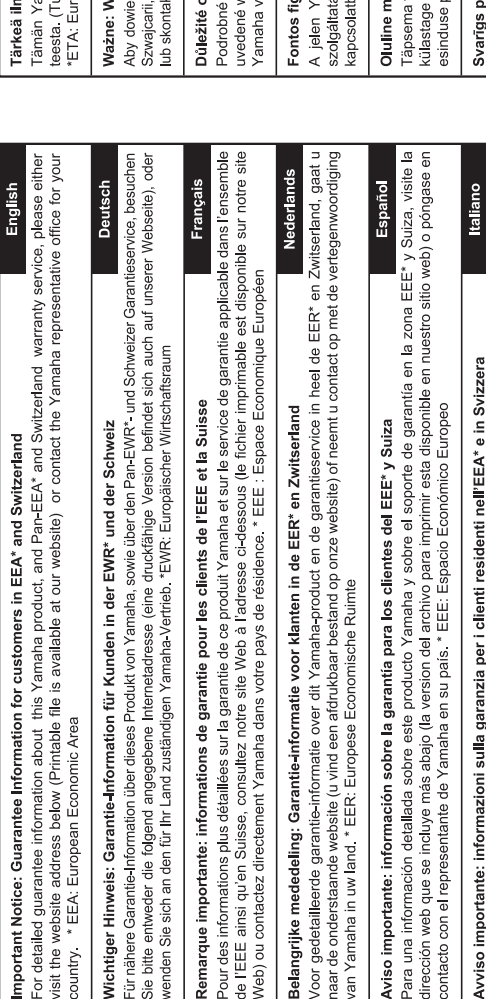

Per informazioni dettagliate sulla garanzia relativa a questo prodotto Yamaha e Irassistenza in garanzia nei paesi EEA\* e in<br>Notico di rappresontsuza lo il sito vila valimania zone di sonolto (è disponibie i file in forma

visite o site a seguir (o arquivo para impressão está disponível no nosso site) ou entre em contato com o escritório de representa-Para obter uma informação pormenorizada sobre este produto da Yamaha e sobre o serviço de garantia na AEE\* e na Suíça. Aviso importante: informações sobre as garantias para clientes da AEE\* e da Suíça

Ελληνικά Σημαντική σημείωση: Πληροφορίες εγγύησης για τους πελάτες στον ΕΟΧ\* και Ελβετία ção da Yamaha no seu país. \* AEE: Area Econômica Européia

Για λεπτομερείς πληροφορίες εγγύησης σχετικά με το παρόν προϊόν της Yamaha και την κάλυψη εγγύησης σε όλες τις χώρες του ΕΟΧ και την Ελβετία, επισκεφτείτε την παρακάτω ιστοσελίδα (Εκτυπώσιμη μορφή είναι διαθέσιμη στην ιστοσελίδα μας) ή απευθυνθείτε στην αντιπροσωπεία της Yamaha στη χώρα σας. \* ΕΟΧ: Ευρωπαϊκός Οικονομικός Χώρος

Svenska Viktigt: Garantiinformation för kunder i EES-området" och Schweiz

För detaljerad information om denna Yamahaprodukt samt garantiservice i hela EES-området\* och Schweiz kan du antingen besöka nedanstående webbaddress (en utskriftsvänlig fil finns på webbplatsen) eller kontakta Yamahas officiella representant ditt land. \* EES: Europeiska Ekonomiska Samarbetsområdet

Detaljert garantiinformasjon om dette Yamaha-produktet og garantiservice for hele EØS-områder\* og Sveits kan fås enten ved å<br>besøke nettadressen nedenfor (utskriftsversjon finnes på våre nettsider) eller kontakte kontakte **Norsk** Viktig merknad: Garantiinformasjon for kunder i EØS\* og Sveits bor \*EØS: Det europeiske økonomiske samarbeidsområdet

Dansk Vigtig oplysning: Garantioplysninger til kunder i EØO\* og Schweiz

De kan finde detaljerede garantioplysninger om dette Yamaha-produkt og den fælles garantiserviceordning for EØO\* (og Schweiz) ved at besøge det websted, der er angivet nedenfor (der findes en fil, som kan udskrives, på vores websted), eller ved at kontakte Yamahas nationale repræsentationskontor i det land, hvor De bor \* EØO: Det Europæiske Økonomiske Område

imaha-tuotteen sekä ETA-alueen ja Sveitsin takuuta koskevat yksityiskohtaiset tiedot saatte alla olevasta nettiosoit-Suomi lostettava tiedosto saatavissa sivustollamme.) Voitte myös ottaa yhteyttä paikalliseen Yamaha-edustajaan. Tärkeä ilmoitus: Takuutiedot Euroopan talousalueen (ETA)\* ja Sveitsin asiakkaille oopan talousalue

arunki gwarancyjne obowiązujące w EOG\* i Szwaicarii

należy odwiedzić wskazaną poniżej stronę internetową (Plik gotowy do wydruku znajduje się na naszej stronie internetowej) dzieć się więcej na temat warunków gwarancyjnych tego produktu firmy Yamaha i serwisu gwarancyjnego w całym EOG\* ttować się z przedstawicielstwem firmy Yamaha w swoim kraju \* EOG — Europejski Obszar Gospodarczy

Česky

Polski

### známení: Záruční informace pro zákazníky v EHS\* a ve Švýcarsku

záruční informace o tomto produktu Yarnaha a záručním servisu v celém EHS\* a ve Švýcarsku naleznete na níže<br>vebové adrese (soubor k tisku je dostupný na našich webových stránkách) nebo se můžete obrátit na zastoupení firmy e své zemi. \* EHS: Evropský hospodářský prostor

**Magyar** yyelmeztetés: Garancia-információk az EGT\* területén és Svájcban élő vásárlók számára

amaha termékre vonatkozó részletes garancia-információk, valamint az EGT\*-re és Svájcra kiterjedő garanciális ss tekintetében keresse fel webhelyünket az alábbi címen (a webhelyen nyomtatható fájlt is talál), vagy pedig lépjen pa az országában működő Yamaha képviseleti irodával. \* EGT: Európai Gazdasági Térség

## ärkus: Garantiiteave Euroopa Majanduspiirkonna (EMP)\* ja Šveitsi klientidele

Eesti keel

teate saamiseks selle Yamaha tode garantii ning kogu Euroopa Majanduspirkonna ja Šveitsi garantiiteeninduse kohta,<br>palun veebisatii alljärgneval aadressil (meie saidil on saadaval prinditav fail) või pöörduge Teie regiooni oole \* EMP: Euroopa Majanduspiirkond

aziņojums: garantijas informācija klientiem EEZ\* un Šveicē

Lai saņemtu detalizētu garantijas informāciju par šo Yamaha produktu, kā arī garantijas apkalpošanu EEZ\* un Šveicē, līdzu,<br>apmeklējiet zemāk norādīto tīmekļa vietnes adresi (tīmekļa vietnē ir pieejams drukājams fails) vai apkalpojošo Yamaha pārstāvniecību. \* EEZ: Eiropas Ekonomikas zona

### Dėmesio: informacija dėl garantijos pirkėjams EEE\* ir Šveicarijoje

Português

Jei reikia išsamios informacijos apie šį "Yamaha" produktą ir jo techninę priežiūrą visoje EEE\* ir Šveicarijoje, apsilankykite mūsų svetainėje toliau nurodytu adresu (svetainėje yra spausdintinas failas) arba kreipkitės į "Yamaha" atstovybę savo šaliai. \*EEE - Europos ekonominė erdvė

Lietuvių kalba

Latviešu

Slovenčina

# Dôležité upozornenie: Informácie o záruke pre zákazníkov v EHP\* a Švajčiarsku

Podrobné informácie o záruke týkajúce sa tohto produktu od spoločnosti Yamaha a garančnom servise v EHP\* a Švajčiarsku nájdete na webovej stránke uvedenej nižšie (na našej webovej stránke je k dispozícii súbor na tlač) alebo sa obrátte na zástupcu spoločnosti Yamaha vo svojej krajine. \* EHP: Európsky hospodársky priestor

Pomembno obvestilo: Informacije o garanciji za kupce v EGP\* in Švici

spletno mesto, ki je navedeno spodaj (natisljiva datoteka je na voljo na našem spletnem mestu), ali se obrnite na Yamahinega Za podrobnejše informacije o tem Yamahinem izdelku ter garancijskem servisu v celotnem EGP in Švici, obiščite predstavnika v svoji državi. \* EGP: Evropski gospodarski prostor

Важно съобщение: Информация за гаранцията за клиенти в ЕИП\* и Швейцария

Български език

Slovenščina

Limba română

За подробна информация за гаранцията за този продукт на Yamaha и гаранционното оботужаане в паневропейската зона на<br>ЕИП\* и Швейцария или посетете посочения по-долу уеб сайт (на нашия уеб сайт има файл за печат), или се св представителния офис на Yamaha във вашата страна. \* ЕИП: Европейско икономическо пространство

Notificare importantă: Informații despre garanție pentru clienții din SEE\* și Elveția

Pentru informații detaliate privind acest produs Yamaha și serviciul de garanție Pan-SEE\* și Elveția, vizitați site-ul la adresa de mai jos (fisierul imprimabil este disponibil pe site-ul nostru) sau contactati biroul reprezentanței Yarnaha din țara dumneavoastră<br>\* SEE: Spațiul Economic European

# http://europe.yamaha.com/warranty/

### **Informações para os utilizadores relativas à recolha e eliminação de equipamentos usados**

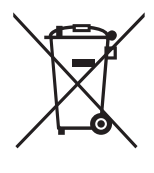

Este símbolo, presente em produtos, embalagens e/ou incluído na documentação associada, indica que os produtos elétricos e eletrónicos usados não devem ser eliminados juntamente com os resíduos domésticos em geral.

O procedimento correto consiste no tratamento, recuperação e reciclagem de produtos usados, pelo que deve proceder à respetiva entrega nos pontos de recolha adequados, em conformidade com a legislação nacional em vigor.

A eliminação destes produtos de forma adequada permite poupar recursos valiosos e evitar potenciais efeitos prejudiciais para a saúde pública e para o ambiente, associados ao processamento incorreto dos resíduos.

Para mais informações relativas à recolha e reciclagem de produtos usados, contacte as autoridades locais, o serviço de eliminação de resíduos ou o ponto de venda onde foram adquiridos os itens relevantes.

### **Informações para utilizadores empresariais na União Europeia:**

Para proceder à eliminação de equipamento elétrico e eletrónico, contacte o seu revendedor ou fornecedor para obter informações adicionais.

### **Informações relativas à eliminação em países não pertencentes à União Europeia:**

Este símbolo é válido exclusivamente na União Europeia. Caso pretenda eliminar este tipo de itens, contacte as autoridades locais ou o seu revendedor e informe-se acerca do procedimento correto para proceder à respetiva eliminação.

(weee\_eu\_pt\_02a)

### <span id="page-4-1"></span>PRECAUÇÕES

### <span id="page-4-0"></span>*LEIA COM ATENÇÃO ANTES DE UTILIZAR O INSTRUMENTO*

Mantenha este manual em lugar seguro e à mão para referências futuras.

### *ADVERTÊNCIAS*

**Siga sempre as precauções básicas mencionadas abaixo para evitar ferimentos graves ou até mesmo morte por choque elétrico, curto-circuito, danos, incêndio ou outros acidentes. Essas precauções incluem, mas não estão limitadas a:**

### **Fonte de alimentação/Cabo de alimentação**

- Não coloque o cabo de força próximo a fontes de calor, como aquecedores ou radiadores. Também não o dobre excessivamente ou poderá danificá-lo, nem coloque objetos pesados sobre ele.
- Utilize apenas a tensão especificada como correta para o instrumento. A tensão correta está impressa na placa de identificação do instrumento.
- Use somente o cabo de alimentação/plugue fornecido.
- Verifique o plugue elétrico periodicamente e remova a sujeira e o pó acumulados nele.

### **Não abra**

• Este instrumento não contém peças cuja manutenção possa ser feita pelo usuário. Não abra o instrumento nem tente desmontar ou modificar os componentes internos em hipótese alguma. Caso o instrumento não esteja funcionando de forma correta, pare de utilizá-lo imediatamente e leve-o a uma assistência técnica autorizada Yamaha.

### **Advertência: água**

- Não exponha o instrumento à chuva, não o utilize perto de água nem em locais úmidos e não coloque sobre ele objetos (como jarros, garrafas ou copos) contendo líquidos que possam ser derramados em suas aberturas. Se algum líquido, como água, penetrar no instrumento, desligue-o imediatamente e desconecte o cabo de alimentação da tomada CA. Em seguida, leve o instrumento a uma assistência técnica autorizada Yamaha.
- Nunca conecte nem desconecte o plugue elétrico com as mãos molhadas.

### **Advertência: incêndio**

• Não coloque objetos incandescentes, como velas, sobre a unidade. Um objeto incandescente pode cair e causar incêndio.

### **Se você observar qualquer anormalidade**

- Quando ocorrer um dos seguintes problemas, desligue o aparelho imediatamente e desconecte o plugue elétrico da tomada. Em seguida, leve o dispositivo a uma assistência técnica autorizada Yamaha.
	- O cabo de alimentação ou o plugue ficar desgastado ou danificado.
	- Ele emitir fumaça ou odores anormais.
	- Algum objeto tiver caído dentro do instrumento.
	- Houver uma perda súbita de som durante o uso do instrumento.

### *CUIDADO*

**Siga sempre as precauções básicas mencionadas abaixo para evitar que você ou outras pessoas se machuquem, bem como para evitar que ocorram avarias no instrumento ou em outros objetos. Essas precauções incluem, mas não estão limitadas a:**

### **Fonte de alimentação/Cabo de alimentação**

- Não conecte o instrumento a uma tomada elétrica utilizando um benjamim. Isso poderá prejudicar a qualidade do som ou causar o superaquecimento da tomada.
- Ao desconectar o plugue elétrico do instrumento ou da tomada, segure sempre o próprio plugue, nunca o cabo. Se você puxar o cabo, ele poderá ser danificado.
- Remova o plugue elétrico da tomada quando o instrumento não for utilizado por um longo período ou durante tempestades elétricas.

### **Montagem**

• Leia atentamente a documentação fornecida que explica o processo de montagem. Se o instrumento não for montado na sequência correta, ele poderá ser danificado ou até mesmo causar ferimentos.

### **Localização**

- Não deixe o instrumento em posições instáveis de onde ele pode sofrer quedas acidentais.
- Como este produto é muito pesado, certifique-se de que um número de pessoas suficiente esteja à disposição, de maneira que você possa levantá-lo e movê-lo com segurança e facilidade. A tentativa de levantar ou mover o instrumento com força pode lesionar as suas costas, resultar em outras lesões ou causar danos ao instrumento propriamente dito.
- Antes de mover o instrumento, remova todos os cabos conectados para evitar danos aos cabos ou ferimentos em pessoas que possam tropeçar neles.
- Ao configurar o produto, verifique se a tomada de corrente alternada (CA) pode ser acessada com facilidade. Se houver algum problema ou defeito, desligue o aparelho imediatamente e desconecte o plugue da tomada. Mesmo quando o aparelho está desligado, a eletricidade continua fluindo para o produto em um nível mínimo. Se não for utilizar o produto por um longo período, desconecte o cabo de alimentação da tomada de corrente alternada (CA).

• Apesar de as partes em madeira deste instrumento terem sido projetadas e produzidas com cuidado com relação à saúde humana e ambiental, em algumas raras instâncias os clientes podem sentir um odor incomum ou pode ocorrer irritação nos olhos, devido ao material de revestimento e adesivo. Para evitar isso, é recomendável observar o seguinte:

- 1. Ventile especialmente o espaço por diversos dias após desempacotar e instalar este instrumento, pois ele foi embalado em condições herméticas de forma a manter a qualidade durante o transporte.
- 2. Se o espaço onde o instrumento é utilizado for pequeno, continue a ventilá-lo normalmente, diária ou periodicamente.
- 3. Se deixou o instrumento em um espaço fechado por um longo período sob alta temperatura, ventile o espaço, depois reduza a temperatura, se possível, antes de usar o instrumento.

### **Conexões**

- Antes de conectar o instrumento a outros componentes eletrônicos, desligue todos os componentes. Antes de ligar ou desligar todos os componentes, ajuste o volume para o nível mínimo.
- Ajuste o volume de todos os componentes para o nível mínimo e aumente gradualmente os controles de volume enquanto toca o instrumento para definir o nível de audição desejado.

### **Aviso: manuseio**

- Não insira um dedo ou mão em qualquer espaço na tampa de proteção ou no instrumento. Também tenha cuidado para a tampa de proteção não prender seus dedos.
- Não aplique força excessiva ao fechar a tampa de proteção. Uma tampa de proteção está equipada com o mecanismo SOFT-CLOSE™ que fecha a tampa lentamente. A aplicação da força excessiva à tampa de proteção ao fechá-la pode danificar o mecanismo SOFT-CLOSE™ e possivelmente resultar em ferimentos nas mãos e em dedos presos sob a tampa de proteção de fechamento.
- Jamais insira ou deixe cair objetos de papel, metálicos ou outros nos espaços existentes na tampa de proteção, no painel ou no teclado. Isso poderia causar dano físico a você e a outras pessoas, ao instrumento ou outro equipamento, ou falha operacional.
- Não apoie o corpo nem coloque objetos pesados sobre o instrumento. Além disso, não pressione os botões, as chaves nem os conectores com muita força.
- Não utilize o instrumento/dispositivo ou os fones de ouvido por um longo período com volume alto ou desconfortável, pois isso pode causar a perda permanente da audição. Se você apresentar algum problema de audição ou zumbido no ouvido, procure um médico.

### **Uso do banco (Se incluído)**

- Não deixe o banco em posições instáveis de onde ele pode sofrer quedas acidentais.
- Sente-se corretamente para tocar e não fique em pé no banco. Usá-lo como ferramenta, como escada ou para qualquer outro propósito poderá resultar em acidente ou lesão.
- Para evitar acidentes ou ferimentos, somente uma pessoa por vez poderá ocupar o banco.
- Para bancos que possam ser ajustados, não ajuste a altura do banco enquanto estiver sentado, pois isso pode causar força excessiva sobre o mecanismo de ajuste, resultando possivelmente em danos ao mecanismo ou até mesmo lesões.
- Caso os parafusos do banco fiquem soltos por causa do uso prolongado, aperteos periodicamente usando a ferramenta especificada para evitar a possibilidade de acidente ou ferimento.
- Tenha cuidado especial com crianças pequenas para que não caiam do banco. Como o banco não tem um encosto, o uso sem supervisão poderá causar um acidente ou ferimento.

A Yamaha não pode ser responsabilizada por danos causados pelo uso indevido ou por modificações efetuadas no instrumento nem pela perda ou destruição de dados.

Desligue sempre o instrumento quando ele não estiver sendo utilizado.

### *AVISO*

Para evitar a possibilidade de defeito/danos ao produto, danos aos dados ou danos a outras propriedades, siga os avisos abaixo.

### **Manuseio**

- Não utilize o instrumento perto de aparelhos elétricos, como televisores, rádios, equipamento estéreo, telefones celulares ou outros. Caso contrário, o instrumento, o televisor ou o rádio poderão gerar ruído. Ao usar o instrumento junto com um aplicativo no iPad, iPhone ou iPod touch, é recomendável colocar a opção "Airplane Mode" (Modo Avião) na posição "ON" (ativado, deslizando para a direita) no dispositivo para evitar ruído causado pela comunicação.
- Não exponha o instrumento a pó excessivo, a vibrações nem a calor ou frio extremo (por exemplo, não o deixe exposto à luz solar direta, próximo a um aquecedor ou dentro do carro durante o dia) para evitar deformações no painel, danos nos componentes internos ou funcionamento instável. (Faixa de temperatura operacional verificada: 5° a 40 °C ou 41° a 104 °F.)
- Não coloque objetos de vinil, plástico ou borracha sobre o instrumento, pois poderá descolorir o painel ou o teclado.
- Bater na superfície do instrumento com metal, porcelana ou outro objeto rígido pode rachar ou descascar o acabamento. Tome cuidado.

### **Manutenção**

- Para limpar o instrumento, utilize um pano macio e seco/ligeiramente úmido. Não utilize tíner, solventes, álcool, soluções de limpeza ou panos de limpeza com produtos químicos.
- Remova gentilmente a poeira e a sujeira com um pano macio. Não esfregue com muita força, pois pequenas partículas de sujeira podem arranhar o acabamento do instrumento.
- Durante alterações extremas de temperatura ou umidade, poderá ocorrer condensação e acúmulo de água na superfície do instrumento. Se a água não for retirada, as partes de madeira poderão absorvê-la, danificando o instrumento. Seque imediatamente o instrumento com um pano macio.

### **Salvamento de dados**

- Alguns dos dados do instrumento [\(página 40\)](#page-39-0) são mantidos quando a alimentação é desligada. No entanto, os dados salvos podem ser perdidos devido a uma falha, um erro operacional etc.
- Os dados de música salvos na memória interna deste instrumento ([página 34\)](#page-33-0) são preservados mesmo quando ele está desligado. No entanto, os dados salvos podem ser perdidos devido a falhas, erros de operação etc. Salve dados importantes na unidade flash USB/dispositivo externo, como um computador (páginas [38](#page-37-0), [43](#page-42-0)). Antes de usar uma unidade flash USB, não se esqueça de consultar [página 36](#page-35-0).
- Para se proteger da perda de dados devido a danos na unidade flash USB, é recomendável salvar os dados importantes como backup em uma unidade flash USB sobressalente ou dispositivo externo, como um computador.

### *Informações*

### **Sobre direitos autorais**

- A cópia dos dados musicais disponíveis comercialmente, incluindo, entre outros, dados MIDI e/ou dados de áudio, é estritamente proibida, exceto para uso pessoal.
- Este produto incorpora e reúne conteúdos cujos direitos autorais são detidos pela Yamaha ou cuja licença para uso de direitos autorais de terceiros foi concedida à Yamaha. Devido a leis de direitos autorais e a outras leis relevantes, NÃO é permitido distribuir mídias em que esses conteúdos estejam salvos ou gravados e quando são praticamente os mesmos ou muito semelhantes aos conteúdos incorporados ao produto.
	- \* O conteúdo descrito acima inclui um programa de computador, dados de estilo de acompanhamento, dados MIDI, dados WAVE, dados de gravação de voz, uma partitura, dados de partitura etc.
	- \* Você tem autorização para distribuir itens de mídia nos quais as suas apresentações ou produções musicais usando esse conteúdo tenham sido gravadas e, nesses casos, a permissão da Yamaha Corporation não é necessária.

### **Sobre funções/dados que acompanham o instrumento**

• Algumas das músicas predefinidas tiveram os arranjos ou durações editados e podem não ser exatamente iguais às originais.

### **Sobre este manual**

- As ilustrações e visores ilustrados nesse manual têm apenas fins informativos e podem apresentar diferenças em relação aos exibidos no seu instrumento.
- iPad, iPhone ou iPod Touch são marcas comerciais da Apple Inc., registradas nos Estados Unidos e em outros países.
- Os nomes de empresas e produtos deste manual são marcas comerciais ou registradas de suas respectivas empresas.

### **Afinação**

• Ao contrário de um piano acústico, não é necessário afinar o instrumento (embora a afinação, em termos de inflexão da altura do som, possa ser ajustada pelo usuário para corresponder à inflexão de outros instrumentos). Isto ocorre porque a afinação de instrumentos digital é sempre mantida perfeitamente. Entretanto, se você achar que há algo de estranho com relação ao toque do teclado, entre em contato com o seu revendedor Yamaha.

### **Transporte / Colocação**

Se você mover o instrumento para outro local, transporte-o na posição horizontal. Não o coloque inclinado contra uma parede ou de pé de cabeça para baixo. Não submeta o instrumento a vibrações excessivas ou choques.

### *CUIDADO*

**Ao movimentar o instrumento, segure sempre pela parte inferior da unidade principal. Certifique-se de não segurar o painel de controle localizado no canto inferior esquerdo. O manuseio incorreto pode resultar em danos ao instrumento ou em ferimentos.**

Para aumentar a segurança e proteger o assoalho, recomendamos colocar o instrumento sobre calços (para um piano de cauda).

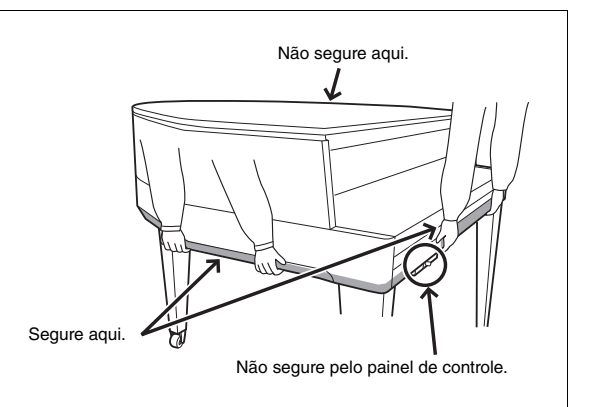

O número de modelo, número de série, requisitos de energia, etc. podem ser encontrados na placa de nome, que está na parte inferior da unidade. Anote-o no espaço reservado abaixo e guarde este manual como registro de compra permanente para auxiliar na identificação do produto em caso de roubo.

### **N° do modelo**

### **N° de série**

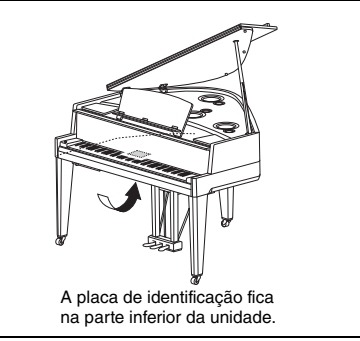

(bottom\_pt\_01)

### Piano Híbrido AVANTGRAND N3X

**Integrando mais de um século de experiência na fabricação de pianos de nível internacional às tecnologias mais avançadas, a Yamaha orgulhosamente apresenta um instrumento que se aproxima mais do que nunca de um verdadeiro piano de cauda acústico — equipado com todos os elementos essenciais solicitados por pianistas.**

### **Toque autêntico de piano acústico com ação especial de piano de cauda e teclado de piano**

Um piano de cauda acústico, graças ao seu toque elegantemente variado e à sua excepcional resposta. O incrível AvantGrand N3X é o auge das muitas décadas de conhecimento fabricando pianos de cauda e oferece ao artista diferenciado uma ação de piano de cauda desenvolvida especialmente contando com uma configuração idêntica à ação de um piano de cauda real. A construção em madeira do teclado espelha a de um piano de cauda e conta com o material "Ivorite" para as teclas brancas, dando a elas uma textura incrivelmente próxima à do marfim natural. O resultado é um teclado maravilhosamente expressivo que proporciona um toque autêntico. Além de um sensor de martelo, este instrumento emprega um sensor de tecla sem contato sem efeito sobre o movimento das teclas, ainda assim reconhecendo a pressão do artista sobre o teclado, o tempo e as outras nuances delicadas que afetam a expressão musical. Além disso, o TRS (Tactile Response System, Sistema de resposta tátil; [página 25\)](#page-24-0) reproduz de maneira realista a ressonância do instrumento ou a vibração física que você sente das teclas ou dos pedais ao tocar um piano de cauda real.

### **Técnica de amostragem acústica exclusiva e sistema de alto-falantes**

Um dos fatores mais importantes na ressonância de um piano de cauda real é a placa de som. Tentando recriar efetivamente essa ressonância, criamos amostras de vozes do piano de cauda utilizando a Spatial Acoustic Sampling, que cria amostras não apenas nas posições esquerda e direita, mas também central e traseira. Além disso, os altofalantes instalados imitam as posições no piano de cauda do qual as amostras originais foram obtidas, e cada altofalante está equipado com o próprio amplificador dedicado. Esse sistema de alto-falante acústico espacial garante o som ideal na posição do artista, o que proporciona uma expressão mais natural nas nuances delicadas de cada nota. Além disso, um ressoador da placa de som, instalado onde a estante para partitura ficaria quando deitada, melhora a resposta expressiva do som, oferecendo uma resposta realista, especialmente nas notas agudas.

### **O** som de diversos pianos de cauda famosos em um único instrumento  $\triangleright$  [Página 20](#page-19-0)

O AvantGrand N3X coloca os sons de diversos pianos de cauda renomados diferentes na ponta dos seus dedos, inclusive o CFX, o piano de cauda para concertos principal da Yamaha, um Bösendorfer\* Imperial, um instrumento venerado por pianistas há muitos anos e muito mais — cada um com seu apelo e suas características sônicas individuais. Basta selecionar o som do piano em especial desejado, de acordo com a música que você pretende tocar ou as preferências pessoais.

\* Bösendorfer é uma companhia subsidiária da Yamaha.

### **Sensação natural de distância sonora para reprodução por fone de ouvido**  $\triangleright$  [Página 18](#page-17-0)

Este instrumento conta com um som de amostragem binaural projetado especialmente para uso com fones de ouvido. Amostragem binaural é um método que usa dois microfones colocados onde estariam os sons de um artista e grava o som desse piano como ele é. Ouvir o som com criado por meio desse método pelos fones de ouvido dá a impressão de imersão no som, como se ele estivesse efetivamente emanando do piano.

### Conteúdo

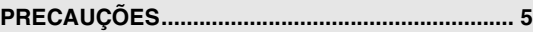

### **[Instalando](#page-9-0)**

**Introdução – Tocando o seu novo Avant Grand!**

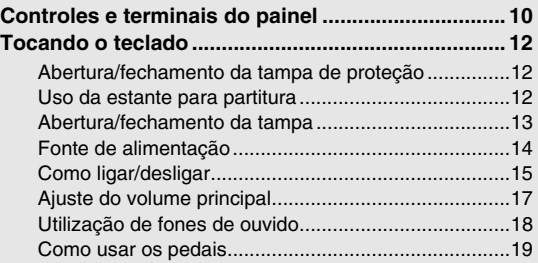

### **[Operações básicas](#page-19-1)**

**Esta seção explica como criar configurações detalhadas para as várias funções do instrumento.**

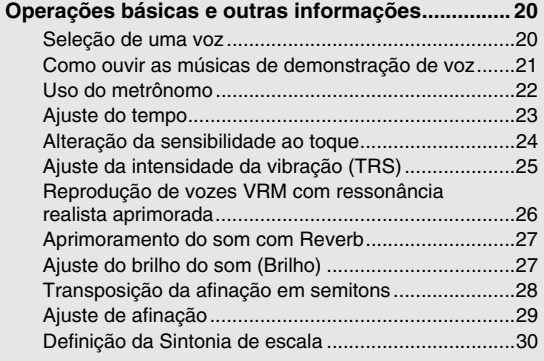

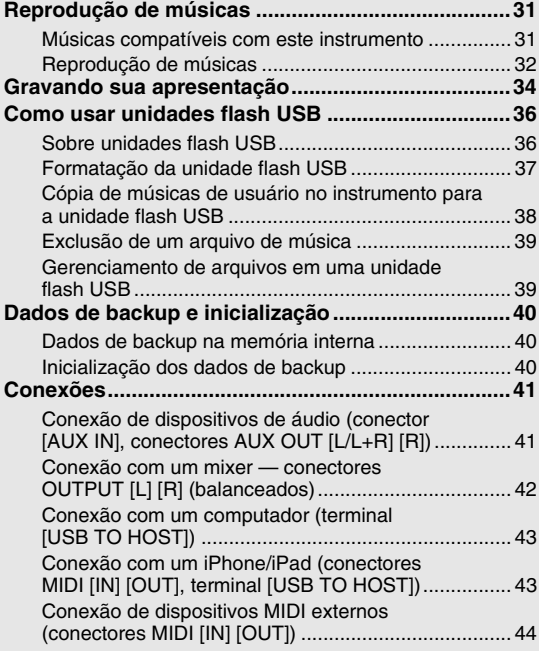

### **[Apêndice](#page-45-0)**

**Esta seção inclui uma lista de mensagens do visor, o Guia Rápido de Operação e outras informações.**

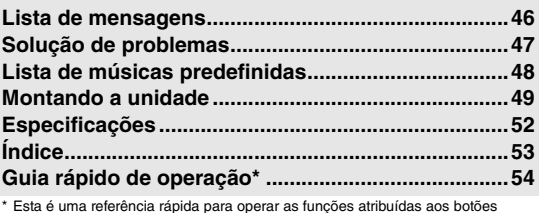

\* Esta é uma referência rápida para operar as funções atribuídas aos botões e ao teclado.

### **Sobre os manuais**

Este instrumento possui os seguintes documentos e materiais de instruções.

### **Documentos inclusos**

**Manual do Proprietário (este manual)**

Este manual descreve como usar este instrumento.

### **Materiais on-line (em Yamaha Downloads)**

<span id="page-8-0"></span>inteligentes, como iPhone, iPad etc.

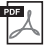

<span id="page-8-1"></span>**iPhone/iPad Connection Manual (Manual de conexão do iPhone/iPad) (apenas em inglês, francês, alemão e espanhol)** Explica como conectar o instrumento a dispositivos

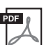

**Computer-related Operations (Operações relacionadas ao computador)** Inclui instruções sobre como conectar este instrumento

<span id="page-8-3"></span>a um computador e operações relacionadas à transferência de arquivos e dados de MIDI.

### **Acessórios incluídos**

Manual do Proprietário (este manual)

 Online Member Product Registration (Registro de produto do membro on-line)

Você precisará do "ID DO PRODUTO" que consta na folha ao preencher o formulário Registro do usuário. Garantia\*

### **MIDI Reference (Referência MIDI)**  $PDF$

<span id="page-8-2"></span>Contém informações relacionadas a MIDI, como Formato de dados MIDI e Tabela de comandos MIDI.

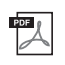

<span id="page-8-4"></span>**MIDI Basics (Noções básicas sobre MIDI) (apenas em inglês, francês, alemão e espanhol)** Contém explicações básicas sobre MIDI.

Para obter esses manuais, acesse o site Yamaha Downloads e digite o nome do modelo para pesquisar os arquivos desejados.

**Yamaha Downloads** http://download.yamaha.com/

- Cobertura das teclas em feltro
- Cabo de alimentação
- Banco\*

\* Dependendo da sua área, talvez não esteja incluído. Consulte seu fornecedor Yamaha.

### <span id="page-9-2"></span><span id="page-9-1"></span><span id="page-9-0"></span>Visão geral

As saídas e terminais na parte de baixo do instrumento ilustrados aqui podem estar na ordem inversa em relação à sua perspectiva, de frente para o instrumento. Ao utilizá-las, lembre-se de verificar atentamente os nomes impressos no painel antes de fazer as conexões.

<span id="page-9-4"></span><span id="page-9-3"></span>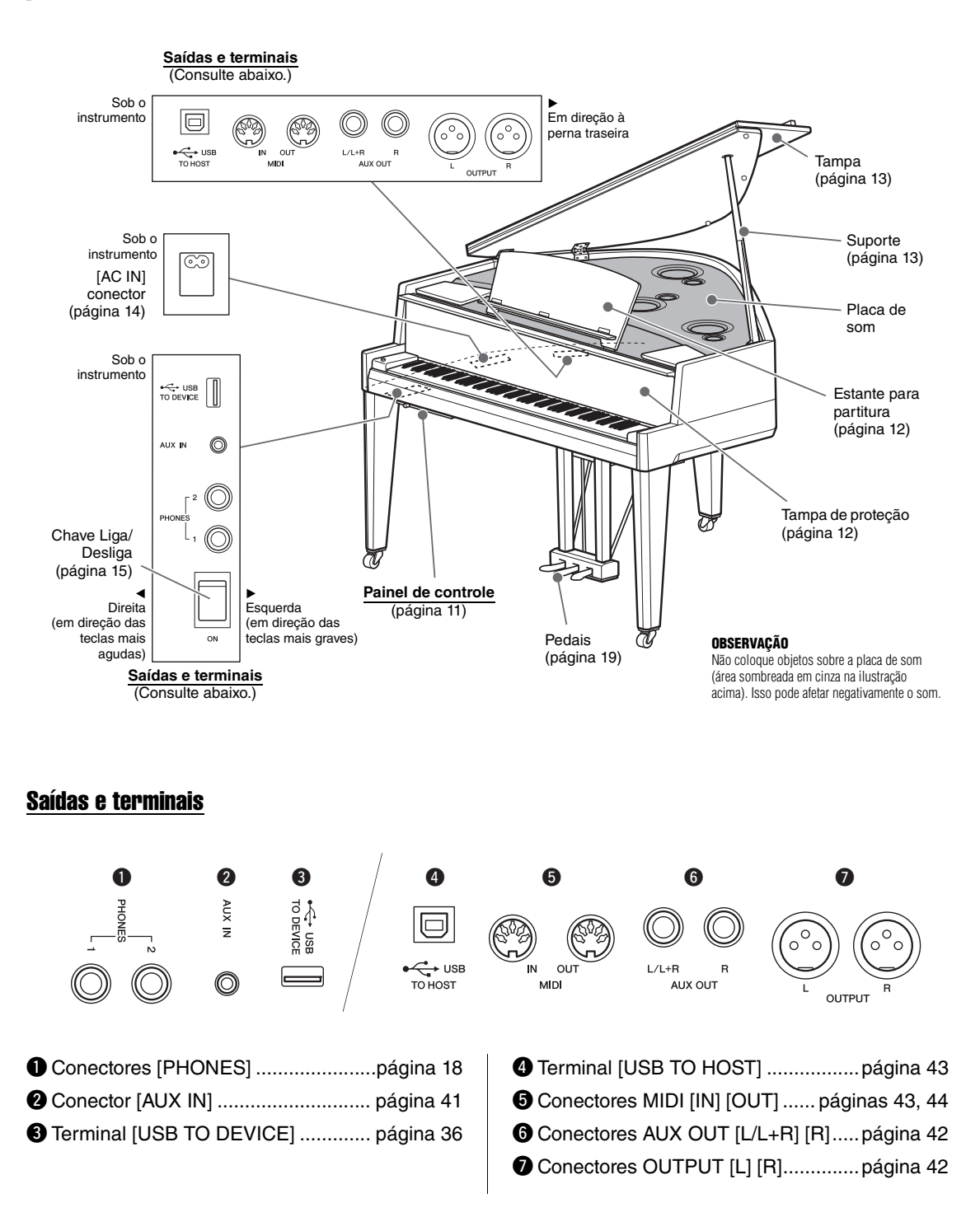

### <span id="page-10-0"></span>Painel de controle

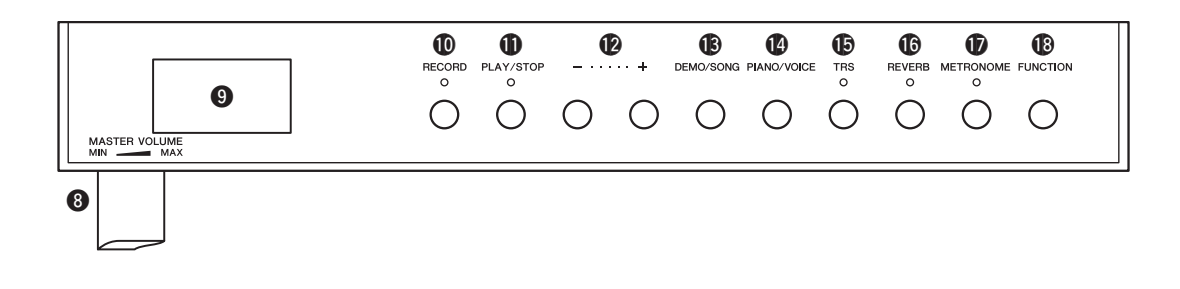

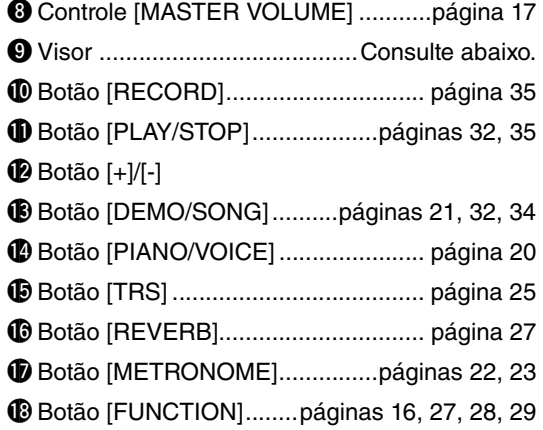

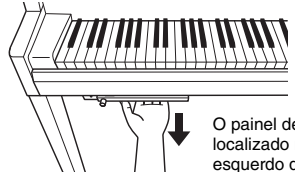

O painel de controle está localizado no canto inferior esquerdo do instrumento. Remova o painel para usá-lo.

*AVISO* **Não puxe o controle [MASTER VOLUME] para remover o painel de controle.**

### <span id="page-10-1"></span>**Visor**

Indica diversos valores, como número da música e valor de parâmetro. O visor fica escuro e não poderá ser visto depois do valor ser definido.

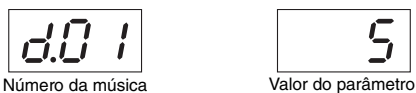

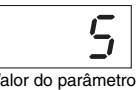

Este visor também indica diversas mensagens com três caracteres. Para obter detalhes, consulte [página 46.](#page-45-2)

### <span id="page-11-4"></span>Tocando o teclado

### <span id="page-11-1"></span><span id="page-11-0"></span>Abertura/fechamento da tampa de proteção

Para abrir a tampa de proteção, segure a empunhadura com ambas as mãos e levante um pouco a tampa de proteção, além de puxá-la para cima e para trás. Para fechar a tampa de proteção, abaixe a tampa de proteção no lugar com ambas as mãos.

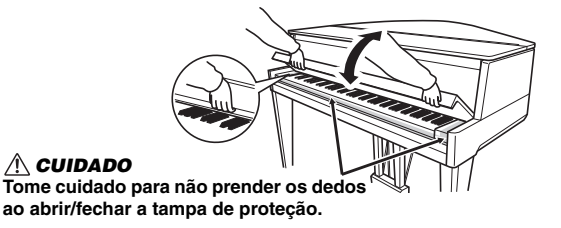

A tampa de proteção está equipada com o mecanismo SOFT-CLOSE™ especial que fecha a tampa lentamente.

### *CUIDADO*

- **Segure a tampa de proteção com as duas mãos ao abri-la ou fechá-la. Não a solte até que ela esteja totalmente aberta ou fechada. Tenha cuidado para não prender os dedos (os seus ou os dos outros, especialmente de crianças) entre a tampa de proteção e a unidade.**
- **Não aplique força excessiva ao fechar a tampa de proteção. A aplicação da força excessiva à tampa de proteção ao fechá-la pode danificar o mecanismo SOFT-CLOSE™ e possivelmente resultar em ferimentos nas mãos e em dedos presos sob a tampa de proteção de fechamento.**
- **Não coloque nada (como objetos de metal ou pedaços de papel) sobre a tampa de proteção. Pequenos objetos colocados na tampa de proteção podem cair dentro da unidade quando ela for aberta, e talvez seja quase impossível removê-los. Uma vez dentro da unidade, eles podem causar choque elétrico, curto circuito, incêndio ou outros sérios danos ao instrumento.**

### <span id="page-11-3"></span><span id="page-11-2"></span>Uso da estante para partitura

### *CUIDADO*

**Ao levantá-la ou abaixá-la, não tire as mãos da mesma até que esteja totalmente para cima ou para baixo.**

### Para levantar a estante para partitura:

- 1 **Abra lentamente a parte dianteira da tampa.**
- 2 **Levante a estante para partitura e coloque na sua direção até que ela permaneça no ângulo desejado. A estante para partitura está travada em ângulos de 35 graus e 70 graus.**
- 3 **Abra o suporte para partitura.**

### *CUIDADO*

**Não aplique força excessiva ao suporte para partitura. Fazer isso pode soltar o anteparo do suporte para partitura e o suporte para partitura pode ser abaixado repentinamente, resultando possivelmente em ferimentos nas mãos e nos dedos presos sob a estante para partitura.**

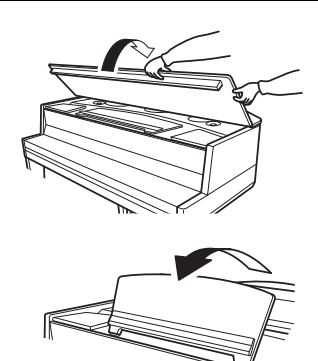

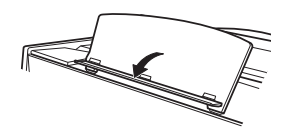

### <span id="page-12-2"></span>Para abaixar a estante para partitura:

- 1 **Feche o suporte para partitura.**
- 2 **Puxe a estante para partitura na sua direção, até a extensão máxima possível. Quando a estante para partitura estiver em um ângulo de 35°, levante-a até um ângulo de 70° e puxe-a em sua direção.**
- 3 **Empurre a estante para partitura para trás e com cuidado, até abaixá-la completamente.**
- 4 **Feche lentamente a parte dianteira da tampa.**

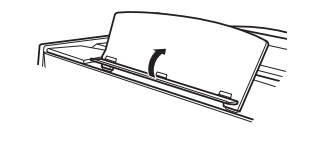

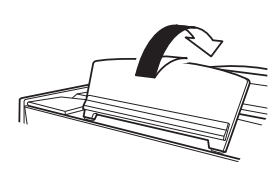

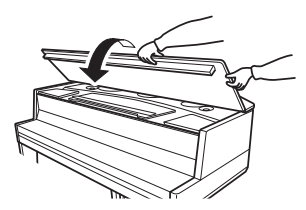

### <span id="page-12-4"></span><span id="page-12-0"></span>Abertura/fechamento da tampa

### *ADVERTÊNCIAS*

**Não permita que as crianças abram ou fechem a tampa. Tome cuidado também para não prender os dedos (seus ou de outras pessoas, especialmente os das crianças) ao levantar ou baixar a tampa.**

### Para abrir a tampa

1 **Abra lentamente a parte dianteira da tampa.**

- 2 **Segure o lado direito da tampa e a levante.**
- <span id="page-12-1"></span> $\beta$  Levante o suporte da tampa e a abaixe com **cuidado, de maneira que a extremidade desse suporte se encaixe no sulco da tampa.**

### *ADVERTÊNCIAS*

- **Certifique-se de que a extremidade do suporte esteja presa no sulco da tampa. Se o suporte não ficar corretamente fixo no sulco, a tampa poderá cair, causando danos ou ferimentos.**
- **Quando a tampa estiver aberta, não coloque a cabeça ou outras partes do corpo sob ela. Do contrário, ferimentos graves poderão ocorrer se a tampa cair.**
- **Tome cuidado para que você ou outras pessoas não batam no suporte enquanto a tampa estiver levantada. Além disso, não se esqueça de fechar a tampa ao mover o instrumento. Se bater, o suporte poderá ser removido do sulco da tampa, fazendo a tampa cair.**

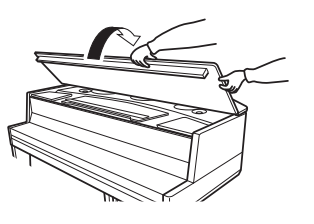

<span id="page-12-3"></span>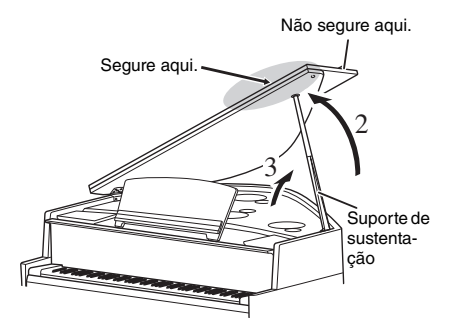

### Para fechar a tampa

- 1 **Segure o suporte da tampa e levante a tampa cuidadosamente.**
- 2 **Segure a tampa na posição levantada e abaixe o suporte da tampa.**
- 3 **Abaixe a tampa principal com cuidado.** Ao usar a estante para partitura, abaixe-a [\(página 13](#page-12-2)) antes de avançar à próxima etapa.
- 4 **Feche lentamente a parte dianteira da tampa.**

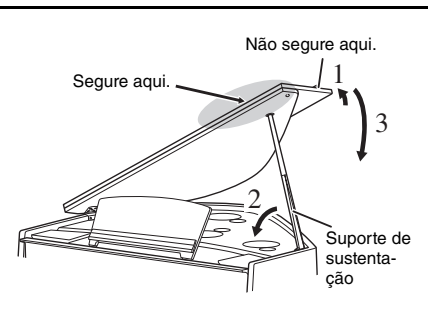

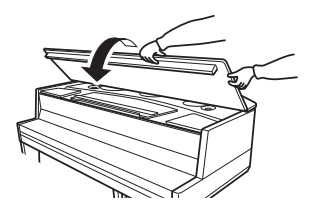

### <span id="page-13-4"></span><span id="page-13-0"></span>Fonte de alimentação

1 **Certifique-se de que a chave Liga/Desliga no instrumento esteja na posição desligada.**

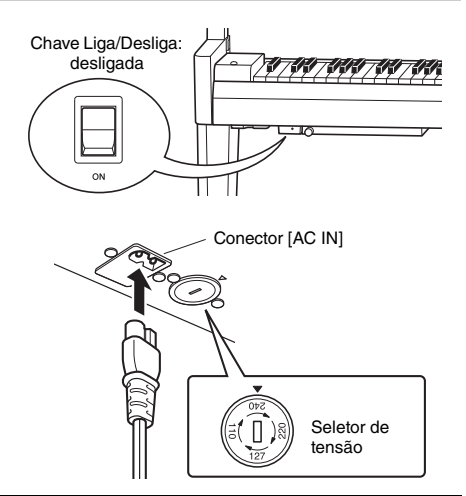

### <span id="page-13-2"></span><span id="page-13-1"></span>2 **Conectando o cabo de alimentação**

<span id="page-13-3"></span>**2-1** Ajuste o seletor de tensão e insira o plugue do cabo de alimentação no conector [AC IN]. Consulte os ["Controles](#page-9-1)  [e terminais do painel](#page-9-1)", em [página 10,](#page-9-1) para obter informações sobre a localização do conector [AC IN].

### **Seletor de tensão**

Antes de conectar o cabo de alimentação CA, verifique a configuração do seletor de voltagem fornecido em algumas áreas. Para ajustar o seletor para as voltagens principais 110 V, 127 V, 220 V ou 240 V, use uma chave de fenda para girar o dial do seletor, de maneira que a voltagem correta da região seja exibida próxima do ponteiro no painel. A voltagem padrão de fábrica é 240V. Após a seleção da voltagem correta, conecte o cabo de alimentação CA ao conector AC IN e a uma tomada de corrente alternada (CA). Um adaptador de plugue também pode ser fornecido em algumas áreas de acordo com a configuração de pino das tomadas de parede CA na área.

### *ADVERTÊNCIAS*

**Verifique se o instrumento está configurado para a tensão CA fornecida na área em que ele será utilizado. (A tensão nominal é exibida na placa de identificação do painel inferior). A conexão da unidade à alimentação CA incorreta pode danificar seriamente os circuitos internos e apresentar risco de choques elétricos!**

**2-2** Insira o plugue da outra extremidade do cabo de alimentação em uma tomada de corrente alternada (CA).

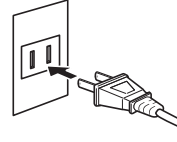

(A forma do plugue muda de acordo com a localidade.)

### *ADVERTÊNCIAS*

**Use apenas o cabo de alimentação CA fornecido com o instrumento. Se o cabo de alimentação fornecido for perdido ou danificado e precisar ser substituído, entre em contato com o revendedor Yamaha. O uso de um cabo substituto impróprio pode apresentar riscos de incêndio e choque!**

### *ADVERTÊNCIAS*

**O tipo de cabo de alimentação CA que acompanha o instrumento pode ser diferente de acordo com o país no qual o instrumento for comprado. Em algumas áreas, é possível que um adaptador de plugue seja fornecido para adaptar a configuração de pinos das tomadas de corrente alternada (CA). NÃO modifique o plugue fornecido com o instrumento. Se o plugue não encaixar na tomada, peça a um eletricista para instalar uma tomada adequada.**

### *CUIDADO*

**Ao instalar o produto, verifique se a tomada de corrente alternada (CA) que você está usando pode ser acessada com facilidade. Se houver algum problema ou defeito, desligue a chave liga/desliga do aparelho imediatamente e desconecte o plugue da tomada.**

### **OBSERVAÇÃO**

<span id="page-14-3"></span>Ao desconectar o cabo de alimentação, desligue primeiro a alimentação e siga esse procedimento na ordem inversa.

### <span id="page-14-2"></span><span id="page-14-0"></span>Como ligar/desligar

1 **Segure o painel de controle localizado no canto inferior esquerdo do instrumento e o deslize em sua direção.**

### *AVISO*

**Não puxe o controle [MASTER VOLUME] para remover o painel de controle.**

### 2 **Gire o controle [MASTER VOLUME] até "MIN".**

### <span id="page-14-1"></span>3 **Ligue a chave localizada no canto inferior esquerdo do teclado para ligá-lo.**

O indicador [POWER] localizado abaixo da extremidade esquerda do teclado acende. Os indicadores do visor piscam seguindo um padrão, indicando que o instrumento está ligando no momento, e param de piscar quando a inicialização está concluída.

### *AVISO*

**Não pressione qualquer tecla até que o instrumento tenha iniciado completamente (aproximadamente quatro segundos após ligar a chave). Se fizer isso, talvez algumas teclas não soem normalmente.**

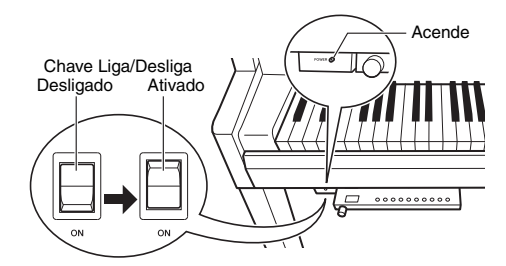

### 4 **Como tocar o teclado.**

Ao tocar o teclado, ajuste o nível de volume usando o controle [MASTER VOLUME] localizado à esquerda do painel.

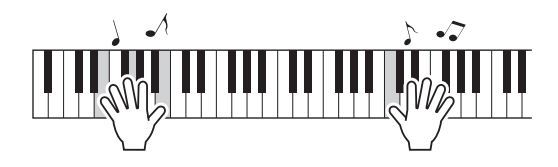

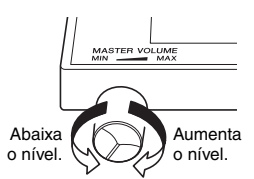

### 5 **Coloque a chave em desligada para desligá-lo.**

O indicador [POWER] desliga. Deslize o painel de controle até a parte inferior do teclado após o uso.

### *CUIDADO*

**Mesmo depois da chave Liga/Desliga ser desligada, a eletricidade continuará fluindo para o instrumento no nível mínimo. Remova o plugue elétrico da tomada quando o instrumento não precisar ser usado por longos períodos ou durante tempestades elétricas.**

### *AVISO*

**Pressione apenas a chave Liga/Desliga ao desligá-lo. Qualquer outra operação, como pressionar as teclas, os botões ou os pedais, pode causar mau funcionamento do instrumento.**

### <span id="page-15-1"></span>Função Desligamento automático

Para evitar o consumo de energia desnecessário, este instrumento possui uma função de Desligamento automático que desliga automaticamente o instrumento se ele não for utilizado por aproximadamente 30 minutos.

### **Desativação do desligamento automático (método simples)**

Ligue o instrumento enquanto pressiona a tecla mais grave no teclado.

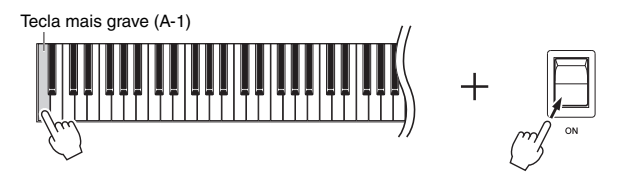

A indicação " $P<sub>0</sub>F$ " é exibida no visor rapidamente e Desligamento automático permanece desativado.

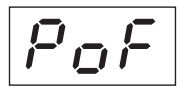

### <span id="page-15-0"></span>**Desativação ou ativação da configuração do desligamento automático**

Ainda com o equipamento ligado, mantenha pressionado o botão [FUNCTION] simultaneamente e pressione a tecla A5. O pressionamento da tecla A5 repetidamente nessa condição alterna " $\mathcal{G}$ FF" (desativado) e " $\mathcal{G}$ n" (ativado), e a configuração é exibida no visor.

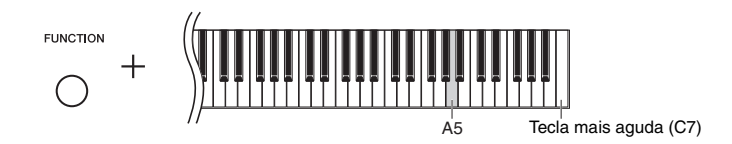

### **OBSERVAÇÃO**

Para religar depois que o Desligamento automático tiver sido ativado, coloque a chave Liga/Desliga na posição desligada uma vez e a recoloque na posição ON.

### <span id="page-16-5"></span><span id="page-16-3"></span><span id="page-16-0"></span>Ajuste do volume principal

Para ajustar o nível de volume usando o controle [MASTER VOLUME] localizado à esquerda do painel durante o toque do teclado.

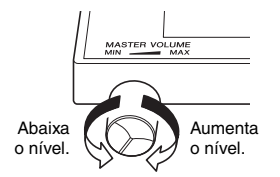

### *CUIDADO*

**Não use este instrumento em um nível de volume alto por um longo período, ou você poderá prejudicar a sua audição.**

### <span id="page-16-4"></span>Controle acústico inteligente (IAC)

Esta função ajusta e controla automaticamente a qualidade do som de acordo com o volume geral do instrumento. Mesmo quando o volume estiver baixo, ela permite que tanto os sons baixos quanto os sons altos sejam ouvidos com clareza. O IAC só entra em vigor na reprodução do som pelos alto-falantes do instrumento.

### <span id="page-16-1"></span>**Para ligar/desligar o IAC:**

Mantendo pressionado o botão [FUNCTION], pressione a tecla C0 repetidamente (conforme necessário). Configuração padrão: Ativado

### <span id="page-16-2"></span>**Para ajustar a profundidade do IAC:**

Mantendo pressionado [FUNCTION], pressione uma das teclas entre A0–D#1.

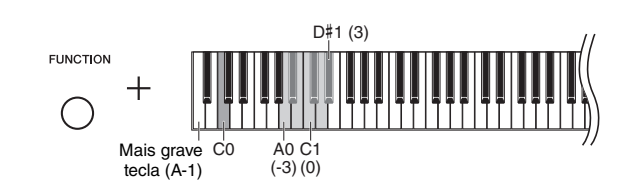

Faixa de configuração: -3 (A0) – 0 (C1) – 3 (D#1) Configuração padrão: 0 (C1)

Quanto maior o valor, mais claramente serão escutados os sons agudos e graves a volumes mais baixos.

### <span id="page-17-3"></span><span id="page-17-2"></span><span id="page-17-1"></span>Utilização de fones de ouvido

Como este instrumento possui dois conectores [PHONES], é possível conectar dois conjuntos de fones de ouvido estéreo padrão. Se você estiver usando apenas um conjunto de fones de ouvido, insira um plugue em um dos conectores; isso desliga automaticamente os alto-falantes.

### *CUIDADO*

**Evite escutar o instrumento com um nível de volume alto pelos fones durante muito tempo, para evitar prejudicar sua audição.**

### **OBSERVAÇÃO**

O TRS é desligado quando os fones de ouvido são conectados. Pressione o botão [TRS] para ligá-lo [\(página 25\)](#page-24-0).

### **OBSERVAÇÃO**

Quando o TRS [\(página 25](#page-24-0)) está ligado, o som pode ser ouvido em determinado nível quando os fones de ouvido estão conectados.

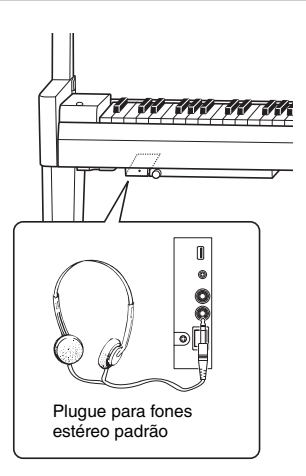

### <span id="page-17-0"></span>Reprodução da sensação da distância de som natural (durante o uso de fones de ouvido) — Binaural Sampling e Stereophonic Optimizer

Este instrumento conta com duas tecnologias avançadas que permitem curtir um som excepcionalmente realista, natural, mesmo ouvindo por fones de ouvido.

### **Binaural Sampling (somente voz "CFX Grand")**

Amostragem binaural é um método que usa dois microfones especiais colocados na posição auricular de um artista e grava o som de um piano como ele é. Ouvir o som com esse efeito pelos fones de ouvido dá a impressão de imersão no som, como se ele estivesse efetivamente emanando do piano. Além disso, você pode aproveitar o som naturalmente por um longo tempo sem fadiga auricular. Quando a voz padrão, "CFX Grand" [\(página 20](#page-19-0)), é selecionada, a conexão dos fones de ouvido ativa automaticamente o som de amostragem binaural.

### **Otimizador estereofônico (vozes diferentes de "CFX Grand")**

Otimizador estereofônico é um efeito que reproduz a distância sonora natural como o som de amostragem binaural, muito embora você o ouça pelos fones de ouvido. Quando a voz, exceto "CFX Grand" [\(página 20](#page-19-0)) é selecionada, a conexão dos fones de ouvido torna o Otimizador estereofônico efetivo.

### **Como ligar/desligar a função amostragem binaural e o otimizador estereofônico**

Quando fones de ouvido são conectados, o som desse instrumento mudou para o som de amostragem binaural ou o som aprimorado com o otimizador estereofônico. Como esses sons são otimizados para ouvir usando-se fones de ouvido, recomendamos que você coloque essa função em "OFF" (Desativado) (conforme descrito abaixo).

### **Você deve desligar essas funções quando:**

- Toca o som desse instrumento com um sistema de alto-falante com alimentação externa ou um mixer, ao mesmo tempo em que monitora a saída do som por esse instrumento em fones de ouvido conectados.
- Faz uma gravação de áudio [\(página 34](#page-33-3)) e reproduz essa música de áudio gravada por meio de alto-falantes. (Não se esqueça de desligar essas funções antes da gravação do áudio.)

### **OBSERVAÇÃO**

Antes de conectar um sistema de alto-falante com alimentação externa ou um mixer, não deixe de ler "[Como usar um sistema estéreo externo na reprodução — conectores AUX](#page-41-1)  [OUT \[L/L+R\] \[R\] \(desbalanceados\)](#page-41-1)" [\(página 42\)](#page-41-1) ou ["Conexão com um mixer — conectores OUTPUT \[L\] \[R\] \(balanceados\)](#page-41-2)" ([página 42\)](#page-41-2).

Mantendo pressionado o botão [PIANO/VOICE], pressione a tecla C6 repetidamente (se necessário) para ligar/ desligar essa função. O valor especificado é exibido no visor enquanto ambos os controles forem pressionados.

Configuração padrão: On (Ativado)

PIANO/VOICE

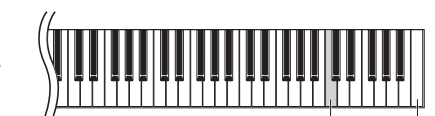

Tecla mais aguda (C7)

### <span id="page-18-2"></span><span id="page-18-0"></span>Como usar os pedais

O instrumento tem três pedais que produzem uma grande variedade de efeitos expressivos semelhantes aos produzidos pelos pedais de um piano acústico.

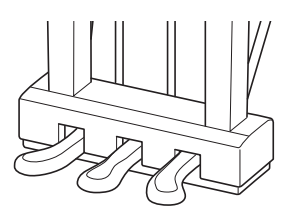

### **Pedal de sustentação (direito)**

Pressionar este pedal susterá as notas por mais tempo. Soltar este pedal interrompe (amortece) imediatamente qualquer nota sustentada. O pedal de sustentação possui uma função de meio pedal.

### <span id="page-18-1"></span>**Função de meio pedal**

Esta função permite sustentar a duração variavelmente, dependendo de quanto o pedal é pressionado. Quanto mais o pedal for pressionado, mais o som será sustentado. Por exemplo, se você pressionar o pedal de sustentação e todas as notas tocadas soarem um pouco sombrias e altas com sustentação demais, você pode liberar o pedal até a metade para reduzir a sustentação (sensação sombria).

### **Pedal tonal (central)**

Pressionar este pedal ao segurar as teclas sustentará as teclas pressionadas (como se o pedal de sustentação tivesse sido pressionado), mas todas as notas tocadas depois não serão sustentadas. Isto possibilita sustentar um acorde, por exemplo, enquanto outras teclas são tocadas em stacato.

### **Pedal una corda (esquerdo)**

Pressionar este pedal diminuirá o volume e alterará ligeiramente o timbre das notas. As teclas tocadas antes de pressionar este pedal não são afetadas.

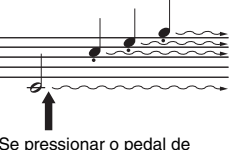

Se pressionar o pedal de sustentação aqui, todas as notas ilustradas serão sustentadas.

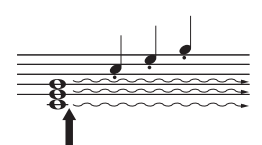

Se pressionar e manter o pedal total aqui, apenas as notas pressionadas neste momento serão sustentadas.

### <span id="page-19-2"></span><span id="page-19-1"></span>Operações básicas e outras informações

### <span id="page-19-4"></span><span id="page-19-3"></span>Seleção de uma voz

<span id="page-19-6"></span>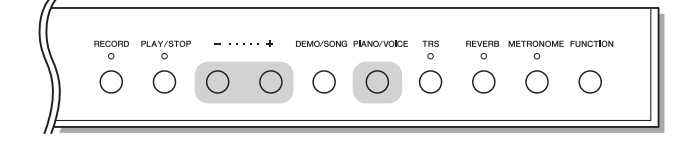

### <span id="page-19-0"></span>**Para selecionar a voz CFX Grand:**

Basta pressionar [PIANO/VOICE].

### **Para selecionar uma voz diferente:**

Mantendo pressionado [PIANO/VOICE], pressione [+] ou [-].

### <span id="page-19-5"></span>**Lista de vozes**

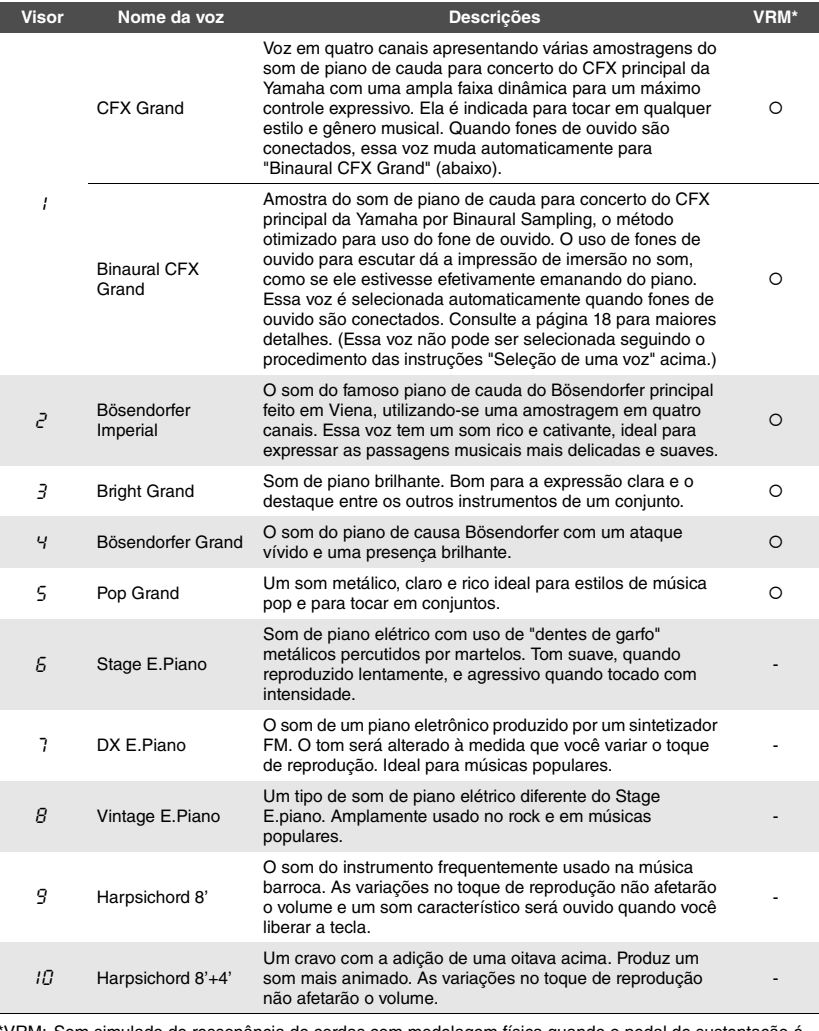

\*VRM: Som simulado de ressonância de cordas com modelagem física quando o pedal de sustentação é pressionado ou ao tocar as teclas. Consulte a [página 26](#page-25-0) para maiores detalhes.

### **OBSERVAÇÃO**

Para compreender as características das diversas vozes, ouça as músicas demo de cada voz [\(página 21\)](#page-20-2).

### <span id="page-20-0"></span>Como ouvir as músicas de demonstração de voz

Músicas de demonstração mostram com eficácia as vozes deste instrumento.

<span id="page-20-4"></span>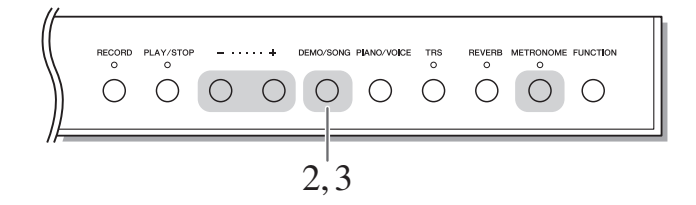

1 **Selecione a voz da música de demonstração que você deseja ouvir.**

### <span id="page-20-1"></span>2 **Pressione [DEMO/SONG].**

A música de demonstração da voz selecionada na etapa 1 inicia.

**Para mudar a música de demonstração durante a reprodução:**  Pressione [+] ou [-].

**Para ajustar o tempo da reprodução:**  Mantendo pressionado [METRONOME], pressione [+] ou [-].

3 **Pressione [DEMO/SONG] novamente para interromper a reprodução.**

### <span id="page-20-3"></span><span id="page-20-2"></span>**Lista de músicas de demonstração**

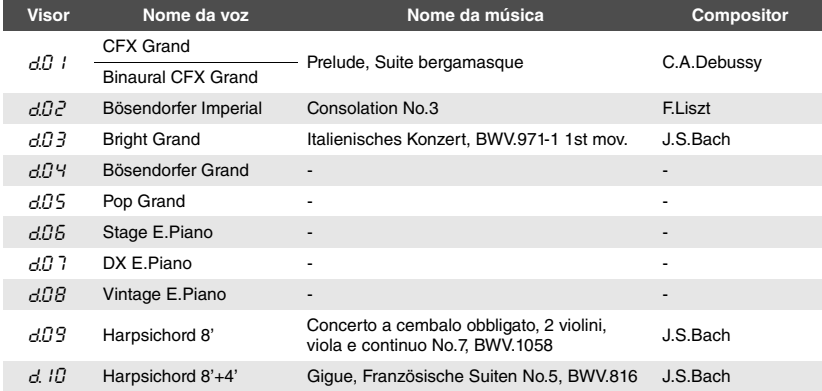

As músicas d.04, d.05, d.06, d.07 e d.08 são peças originais da Yamaha (@2016 Yamaha Corporation).

**OBSERVAÇÃO** Você pode tocar o teclado junto com a música demo.

**OBSERVAÇÃO**

Nenhum dado MIDI será produzido durante a reprodução de demonstração de voz.

### <span id="page-21-5"></span><span id="page-21-1"></span><span id="page-21-0"></span>Uso do metrônomo

O recurso do metrônomo é conveniente para praticar com um tempo preciso.

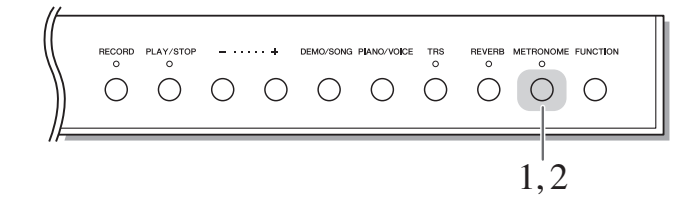

### 1 **Pressione [METRONOME] para iniciar o metrônomo.**

Durante a execução do metrônomo, um ponto do lado direito do visor LED e a lâmpada do botão do metrônomo piscam de acordo com o tempo.

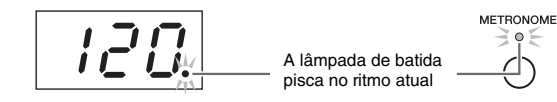

### 2 **Pressione [METRONOME] novamente para interromper o metrônomo.**

### <span id="page-21-8"></span><span id="page-21-4"></span><span id="page-21-2"></span>**Seleção da batida**

Mantendo pressionado [METRONOME], pressione uma das teclas de C3 a F3. O valor selecionado é exibido no visor enquanto ambos os controles forem pressionados.

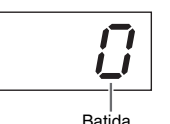

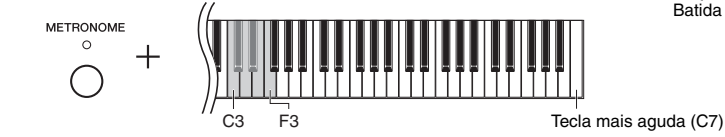

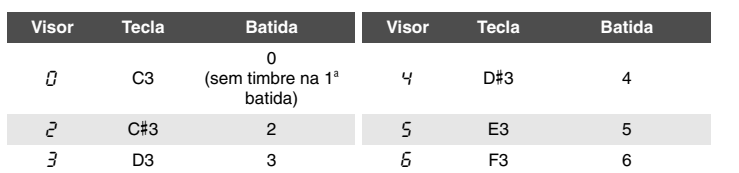

Apenas a primeira batida é acentuada com uma campainha quando definida a um valor diferente de 0.

### <span id="page-21-7"></span><span id="page-21-6"></span><span id="page-21-3"></span>**Ajuste do volume do metrônomo**

Mantendo pressionado [METRONOME], pressione uma das teclas de C1 a G2 para ajustar o volume. O valor especificado é exibido no visor enquanto ambos os controles forem pressionados.

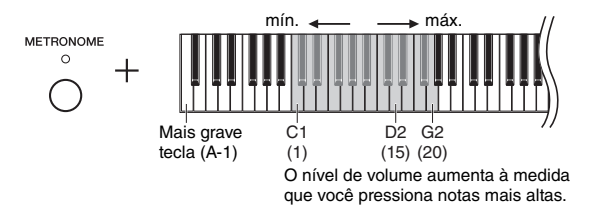

Faixa de configuração: 1–20 Configuração padrão: 15

### **OBSERVAÇÃO**

A configuração de volume do metrônomo é mantida mesmo quando o instrumento é desligado.

Configuração padrão: 0 (sem timbre na 1ª

A batida do metrônomo volta à configuração padrão quando o instrumento é desligado.

batida) **OBSERVAÇÃO**

### <span id="page-22-3"></span><span id="page-22-2"></span><span id="page-22-0"></span>Ajuste do tempo

O tempo de reprodução do metrônomo pode ser ajustado. Você também pode ajustar o tempo de reprodução da música MIDI ([página 31\)](#page-30-3), bem como a velocidade de reprodução de uma música [\(página 31\)](#page-30-2) enquanto elas são tocadas.

### <span id="page-22-1"></span>**Para aumentar ou diminuir o valor em 1:**

Mantendo pressionado [METRONOME], pressione [+] (ou a tecla C#5) para aumentar ou [-] (ou a tecla B4) para diminuir. Enquanto apenas o metrônomo estiver tocando, basta pressionar [+] e [-] para alterar o tempo do metrônomo.

### **Para aumentar ou diminuir o valor em 10:**

Mantendo pressionado [METRONOME], pressione a tecla D5 para aumentar ou A#4 para reduzir.

### **Para restaurar o padrão do valor:**

Mantendo pressionado [METRONOME], pressione a tecla C5 ou pressione [+] e [-] simultaneamente. Enquanto apenas o metrônomo estiver tocando, basta pressionar [+] e [-] simultaneamente para restaurar o padrão de tempo do metrônomo.

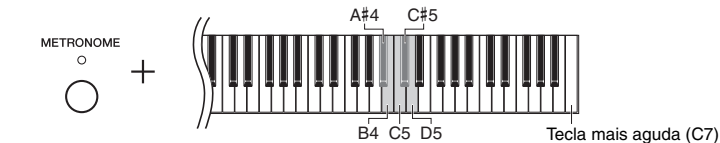

### **OBSERVAÇÃO**

O ajuste o tempo de reprodução do metrônomo não pode ser feito durante a reprodução das músicas [\(página 31](#page-30-2)).

### **Metrônomo**

Faixa de configuração: 5 a 500 batidas por minuto Configuração padrão: 120

### **Música MIDI**

Faixa de configuração: 5 a 500 batidas por minuto Configuração normal: Depende da seleção de música

### **Música de áudio**

Faixa de configuração: de 75% a 125% Configuração normal: 100%

### **OBSERVAÇÃO**

O tempo do metrônomo volta à configuração padrão quando o instrumento é desligado.

### <span id="page-23-2"></span><span id="page-23-1"></span><span id="page-23-0"></span>Alteração da sensibilidade ao toque

É possível especificar a sensibilidade ao toque (como o som responde à maneira que as teclas são pressionadas).

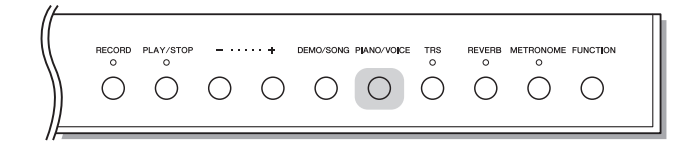

Mantendo pressionado [PIANO/VOICE], pressione uma das teclas de A6 a C7. A sensibilidade ao toque selecionada é exibida no visor enquanto ambos os controles forem pressionados.

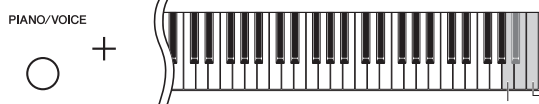

A6 Tecla mais aguda (C7)

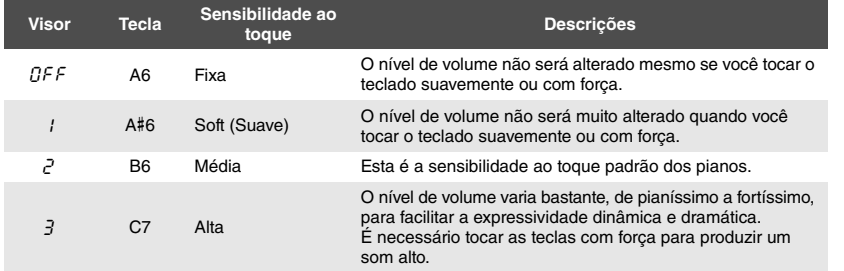

Configuração padrão: 2 (Média)

### **OBSERVAÇÃO**

O tipo de toque volta à configuração padrão quando o instrumento é desligado.

### **OBSERVAÇÃO**

Esta configuração não altera o peso do teclado, apenas a resposta.

### <span id="page-24-1"></span><span id="page-24-0"></span>Ajuste da intensidade da vibração (TRS)

Este instrumento conta com um TRS (Tactile Response System, Sistema de resposta tátil) que permite sentir a vibração natural ou a ressonância do instrumento quando você toca o teclado, como se fosse em um piano acústico real. Você pode selecionar a intensidade da vibração à sua maneira.

<span id="page-24-4"></span><span id="page-24-3"></span><span id="page-24-2"></span>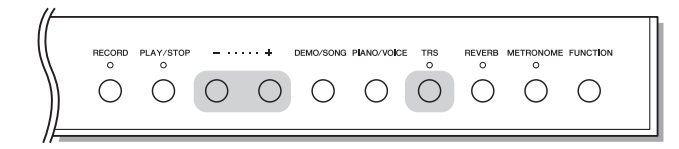

### **Como ligar ou desligar a função TRS**

Pressione o botão [TRS] para ligar ou desligar a função TRS.

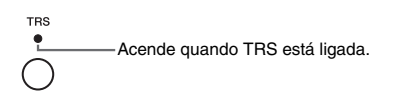

### **Ajuste da intensidade da vibração**

Mantendo pressionado o botão [TRS], pressione o botão [+] ou [-] para ajustar a intensidade da vibração. A configuração da intensidade atual é exibida no visor enquanto ambos os controles são pressionados.

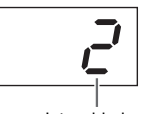

Intensidade da vibração Faixa de configuração: 1 (fraca) – 3 (forte) Configuração normal: 2

### **OBSERVAÇÃO**

A intensidade da vibração real sentida muda de acordo com a voz selecionada, mesmo quando o valor TRS no visor é o mesmo.

### **OBSERVAÇÃO**

Para exibir o valor TRS, basta pressionar o botão [TRS].

### **OBSERVAÇÃO**

A função TRS é desligada quando os fones de ouvido são conectados. Pressione o botão [TRS] para ligá-la. Quando os fones de ouvido estão conectados, a vibração diminui, mesmo se o valor da configuração não tiver sido alterado.

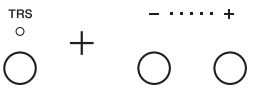

### <span id="page-25-5"></span><span id="page-25-4"></span><span id="page-25-0"></span>Reprodução de vozes VRM com ressonância realista aprimorada

<span id="page-25-1"></span>Em um piano acústico, se o pedal de sustentação for pressionado e uma tecla for tocada, não é apenas a corda da tecla pressionada vibra, mas também outras cordas e a caixa de ressonância e cada uma influencia a outra, criando uma ressonância rica e vibrante, sustentada e ampliada. A tecnologia VRM (Virtual Resonance Modeling, Modelagem de ressonância virtual) do N3X reproduz fielmente a complexa interação da ressonância da corda e da caixa de ressonância, usando um instrumento musical virtual (modelagem física) e faz com que o som seja mais semelhante a um piano acústico real. Como uma ressonância imediata é criada no momento de acordo com o estado do teclado ou do pedal, é possível variar o som expressivamente, alterando o momento de pressionar as teclas, e o momento e a intensidade ao pressionar o pedal.

A configuração padrão dessa função é ligada. Basta selecionar uma voz VRM ([página 20\)](#page-19-3), e você pode curtir o efeito VRM. Você pode ligar ou desligar a função VRM e ajustar a profundidade.

### **Como ligar ou desligar a função VRM**

Mantendo pressionado [PIANO/VOICE], pressione a tecla C0 repetidamente (se necessário).

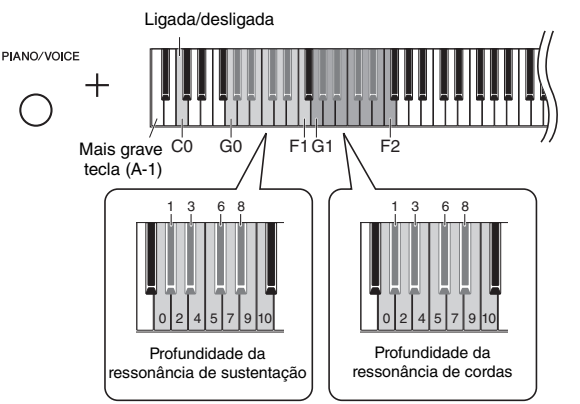

### <span id="page-25-6"></span><span id="page-25-3"></span>**Ajuste da profundidade do efeito VRM**

Mantendo pressionado [PIANO/VOICE], pressione uma das teclas nas faixas de G0–F1 e G1–F2. Durante a operação, o valor especificado é mostrado no visor.

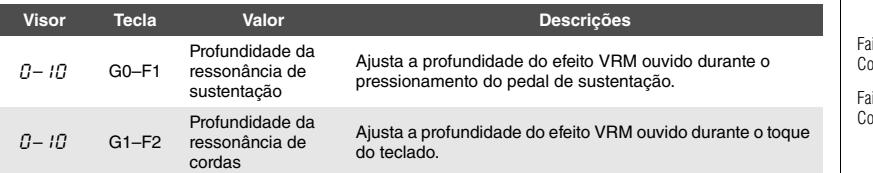

<span id="page-25-2"></span>ixa de configuração: 0–10 Configuração padrão: 5

ixa de configuração: 0-10 Configuração padrão: 5

### <span id="page-26-2"></span><span id="page-26-0"></span>Aprimoramento do som com Reverb

O efeito Reverb simula a reverberação natural de uma sala de concertos.

<span id="page-26-5"></span>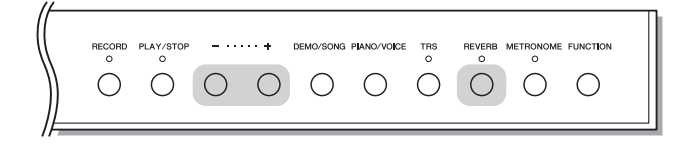

### **Como ligar ou desligar o Reverb**

Pressione [REVERB] repetidamente (conforme necessário).

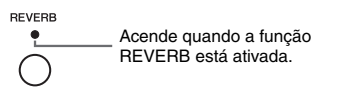

### **Ajuste da profundidade do Reverb**

Mantendo pressionado [REVERB], pressione [+] ou [-]. O valor atual é exibido no visor enquanto ambos os controles forem pressionados.

<span id="page-26-4"></span>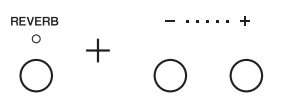

Para restaurar o valor padrão, pressione [-] e [+] simultaneamente mantendo pressionado [REVERB].

Faixa de configuração: 1–20 Configuração padrão: 5

### **OBSERVAÇÃO**

A profundidade de reverberação volta à configuração padrão quando o instrumento é desligado.

### **OBSERVAÇÃO**

Manter pressionado [REVERB] exibe o valor de profundidade da reverberação no visor.

### <span id="page-26-3"></span><span id="page-26-1"></span>Ajuste do brilho do som (Brilho)

Para ajustar o brilho do som, mantenha pressionado [FUNCTION] e pressione simultaneamente uma das teclas A#1–D2. Durante a operação, o valor especificado é mostrado no visor.

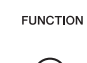

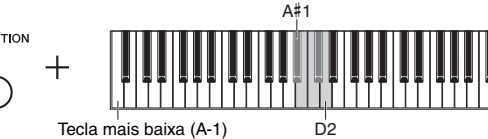

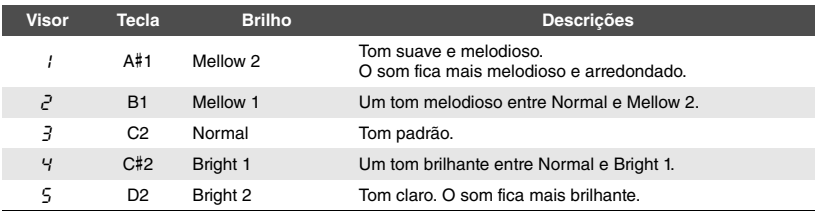

**Vistima** Configuração padrão: 3 (Normal)

### <span id="page-27-3"></span><span id="page-27-2"></span><span id="page-27-0"></span>Transposição da afinação em semitons

É possível mudar a altura (inflexão da altura) de todo o teclado para cima ou para baixo em semitons, para facilitar a reprodução em formulas de compasso difíceis, e para permitir corresponder facilmente a inflexão do teclado ao timbre de um cantor ou outros instrumentos. Por exemplo, se "+5" for selecionado, tocar a tecla C produz a altura de F, permitindo tocar uma música em Fá maior como se estivesse em C maior. A configuração de transposição afeta não apenas a afinação do teclado, mas também a afinação da música MIDI [\(página 31\)](#page-30-3) e da música [\(página 31\)](#page-30-2).

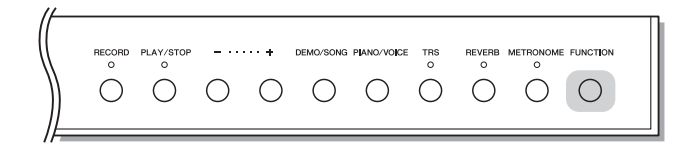

### <span id="page-27-1"></span>**Para transpor a afinação para baixo:**

Mantendo pressionado [FUNCTION], pressione uma tecla entre F#2 (-6) e B2 (-1).

### **Para transpor a altura para cima:**

Mantendo pressionado [FUNCTION], pressione uma tecla entre C#3 (+1) e F#3 (+6).

### **Para restaurar a afinação original:**

Mantendo pressionado [FUNCTION], pressione a tecla C3.

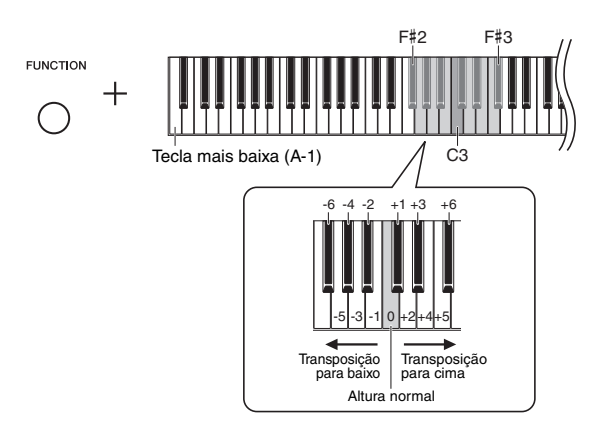

O valor especificado é exibido no visor.

Configuração padrão: 0 (Altura normal) Faixa de configuração: -6 – +6

### **OBSERVAÇÃO**

O valor de transposição volta à configuração padrão quando o instrumento é desligado.

### <span id="page-28-2"></span><span id="page-28-0"></span>Ajuste de afinação

Você pode ajustar a altura de todo o instrumento. Esta função é útil quando você toca o instrumento junto com outros instrumentos ou com música gravada.

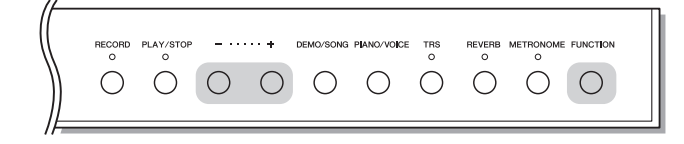

Durante a operação descrita abaixo, você pode verificar o valor da afinação mostrado no visor. (Os centésimos foram omitidos.)

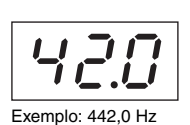

### <span id="page-28-1"></span> **Para aumentar (em incrementos de aproximadamente 0,2 Hz):**

Mantendo pressionado [FUNCTION], pressione [+]. A manutenção de ambos os botões pressionados mostra a configuração de afinação atual (Hz).

### **Para sintonizar a altura para baixo (em etapas de cerca de 0,2 Hz):**

Mantendo pressionado [FUNCTION], pressione [-]. A manutenção de ambos os botões pressionados mostra a configuração de afinação atual (Hz).

### **Para restaurar para a altura padrão:**

Mantendo pressionado [FUNCTION], pressione [+] e [-] simultaneamente. A manutenção de todos os três botões pressionados mostra a configuração de afinação atual (Hz).

### **OBSERVAÇÃO**

O valor de afinação é mantido mesmo quando o instrumento é desligado.

### <span id="page-28-3"></span>**Hz (Hertz):**

Esta unidade de medida se refere à frequência de um som e representa o número de vezes em que uma onda sonora vibra por segundo.

Faixa de configuração: 414.8–466.8 Hz  $(-\Delta$ 3) Configuração padrão: 440.0 Hz (=A3)

### <span id="page-29-1"></span><span id="page-29-0"></span>Definição da Sintonia de escala

É possível selecionar várias escalas para o instrumento. Equal Temperament (Disposição igual) é a escala de sintonia mais comum para piano contemporâneo. Entretanto, a história conheceu diversas outras escalas, muitas das quais servem como base para certos gêneros musicais. Este recurso permite experimentar as sintonias destes gêneros.

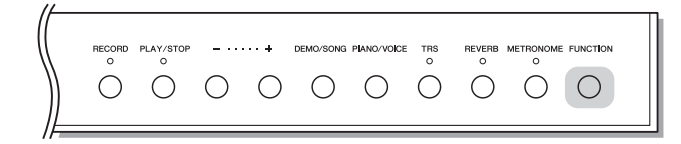

### <span id="page-29-4"></span>**Seleção de uma escala**

Mantendo pressionado [FUNCTION], pressione uma das teclas C5–F#5. Manter os dois controles pressionados exibe o valor atual no visor.

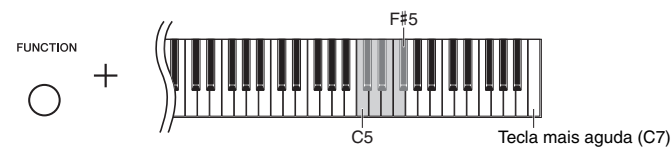

Configuração padrão: 1 (Igual)

### **OBSERVAÇÃO**

A escala volta à configuração padrão quando o instrumento é desligado.

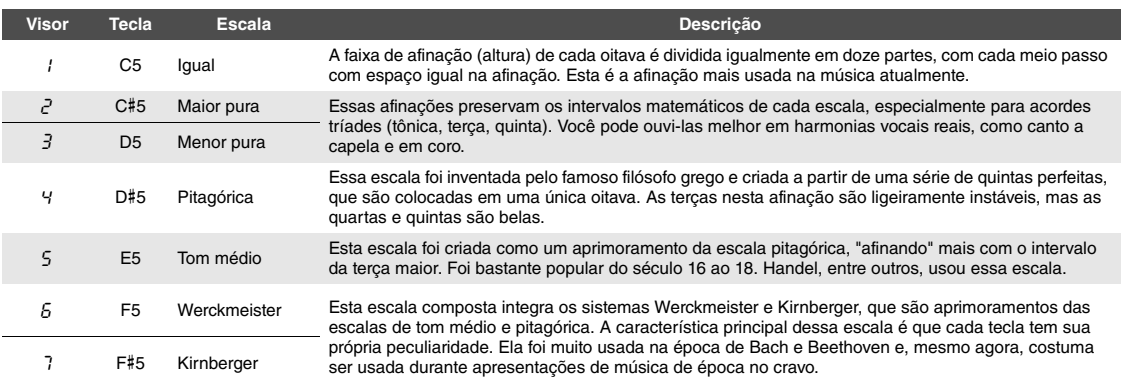

### <span id="page-29-3"></span><span id="page-29-2"></span>**Seleção da nota principal**

Para as escalas 2 e 3 em especial, você deve especificar a tecla que deseja tocar (nota principal). Mantendo pressionado [FUNCTION], pressione uma das teclas de C4 a B4. Manter os dois controles pressionados exibe o valor atual no visor.

Configuração padrão: C

### **OBSERVAÇÃO**

A nota principal volta à configuração padrão quando o instrumento é desligado.

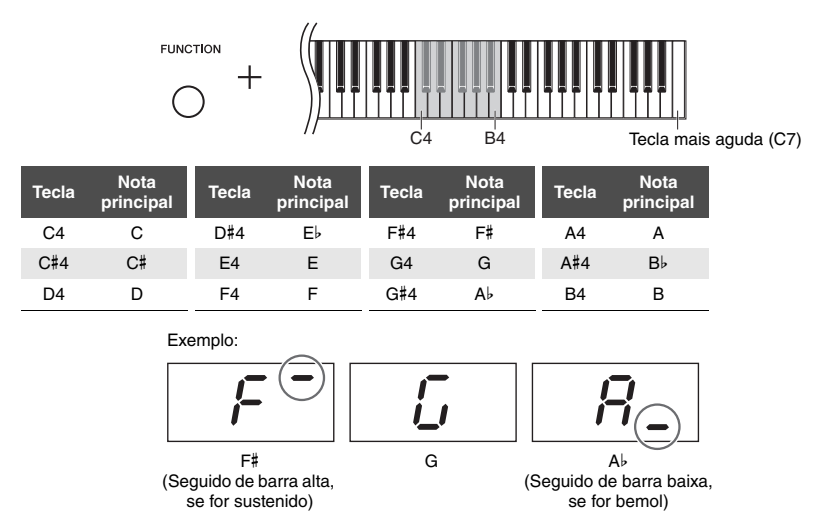

### <span id="page-30-8"></span><span id="page-30-7"></span><span id="page-30-2"></span>Reprodução de músicas

<span id="page-30-0"></span>Este instrumento pode reproduzir músicas na memória interna ou em uma memória USB conectada ao terminal [USB TO DEVICE]. Dois tipos de músicas podem ser reproduzidos: Músicas MIDI e Músicas de áudio.

### <span id="page-30-5"></span>**Formatos de dados de música que podem ser reproduzidos**

<span id="page-30-11"></span><span id="page-30-3"></span>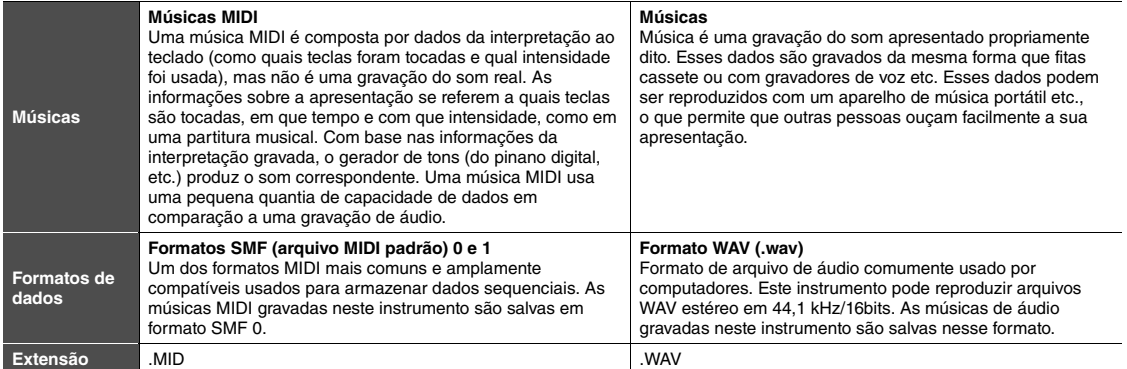

### **OBSERVAÇÃO**

Ao reproduzir músicas MIDI contendo vozes incompatíveis com este instrumento, como músicas XG ou GM, as vozes podem não soar conforme a intenção original. Além disso, os dados de música dos canais MIDI 3–16 não podem ser reproduzidos, pois esse instrumento pode reconhecer apenas canais MIDI 1 e 2. É por isso que você só deve reproduzir músicas que tenham dados apenas de canais MIDI 1–2, aos quais a apresentação do piano está atribuída.

### <span id="page-30-1"></span>Músicas compatíveis com este instrumento

### <span id="page-30-6"></span><span id="page-30-4"></span>Lista de categorias musicais ([xx] indica numerais.)

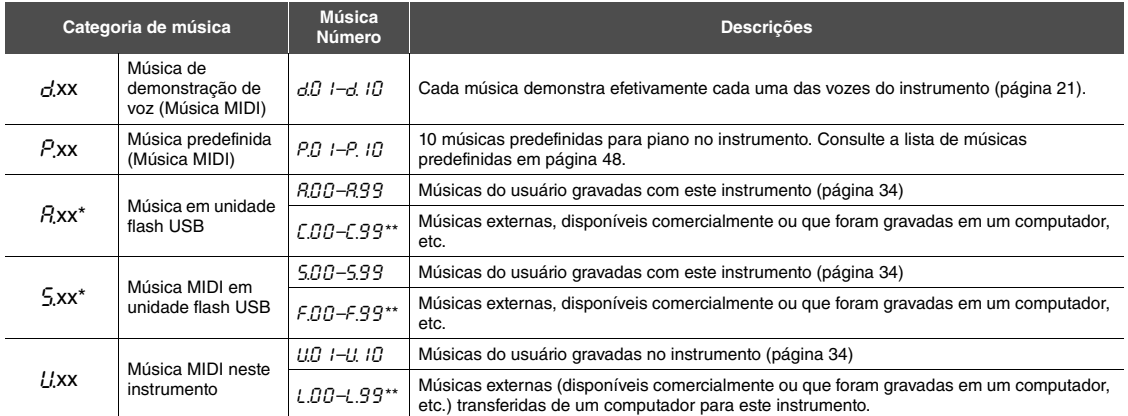

Mostrado apenas quando uma unidade flash USB está conectada.

\*\* Quando não existem dados, o número da música não é exibido.

### <span id="page-30-10"></span><span id="page-30-9"></span>**Músicas do usuário e músicas externas**

As músicas gravadas por este instrumento são chamadas de "Músicas do usuário" e as músicas criadas de outra maneira ou em outros instrumentos são chamadas de "Músicas externas". Em unidade flash USB, as músicas na pasta USER FILES são tratadas como músicas do usuário, e as músicas em um local diferente da pasta USER FILES são tratadas como músicas externas. Quando você grava uma música em uma unidade flash USB, uma pasta USER FILES é criada automaticamente, e a música do usuário resultante será salva nesta pasta.

### <span id="page-31-4"></span><span id="page-31-0"></span>Reprodução de músicas

### **Para reproduzir uma música em uma unidade flash USB:**

Leia "[Sobre unidades flash USB](#page-35-2)" ([página 36\)](#page-35-2), conecte a unidade flash USB ao terminal [USB TO DEVICE] e siga as instruções abaixo.

<span id="page-31-2"></span>1 **Mantendo pressionado [DEMO/SONG], pressione [+] ou [-] até a categoria de música desejada ([página 31\)](#page-30-4) ser exibida no visor.** 

As categorias de música serão exibidas no visor na seguinte ordem:  $P$ xx  $\rightarrow$  ( $R$ xx)  $\rightarrow$  ( $S$ xx)  $\rightarrow$   $L$ xx  $\rightarrow$   $R$ xx  $\rightarrow$   $P$ xx  $\rightarrow$  etc. Se você quiser reproduzir uma música " $\Gamma$ xx", " $\Gamma$ xx" ou " $\Gamma$ xx", selecione a categoria de música " $\Gamma$ xx", " $S$ <sub>xx</sub>" ou " $U$ <sub>xx</sub>".

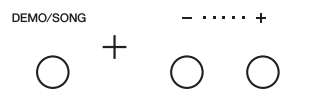

### 2 **Pressione [+] ou [-] para selecionar o número da música desejada ou "\***.rd**" (aleatório) ou "\***.AL**" (tudo).**

Para selecionar "[xx", "Fxx" ou "Lxx", continue mantendo pressionado [+] até eles serem exibidos ou pressione [-] repetidamente. "*C*<sub>xx</sub>" será exibido depois de " $R99$ ", " $F$ xx" será exibido depois de " $599$ " e "Lxx" será exibido depois de "U.10" no visor. (Quando não existem dados, o número da música não é exibido.)

 **Quando um número de música específico (como** P.01 **e** U.01**) é selecionado:**

Apenas a música selecionada será reproduzida.

### <span id="page-31-3"></span>● Quando "\* 
<sub>c</sub> d" ou "\* $R$ L" for selecionado:

\*.r d ........ Reproduz as músicas deste tipo continuamente em ordem aleatória.

\*RL ........ Reproduz todas as músicas deste tipo continuamente em ordem sequencial.

O asterisco (\*) indica designações " $P$ ,"" $R$ ,"" $5$ ," ou " $U$ " no visor. Para obter detalhes, consulte [página 31](#page-30-4).

### <span id="page-31-1"></span> $3$  **Pressione o botão [PLAY/STOP] para iniciar a reprodução.**

Durante a reprodução, o número do compasso atual (para músicas MIDI) ou o tempo de reprodução (para músicas) é mostrado no visor.

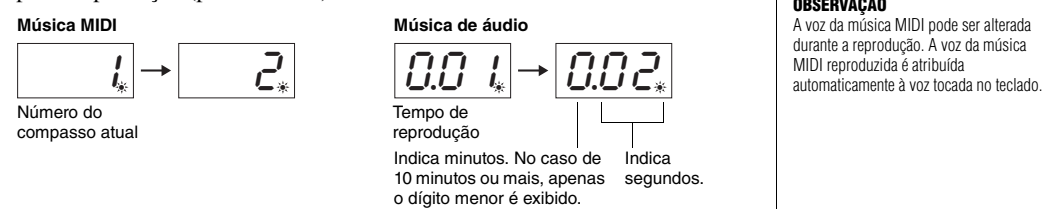

### **Ajuste do tempo (músicas MIDI) ou da velocidade de reprodução (músicas)**

Você pode alterar o tempo de reprodução da música MIDI. Você também pode ajustar o tempo de reprodução de uma música durante a execução. Mantendo pressionado [METRONOME], pressione [+] ou [-] para aumentar ou diminuir o valor. Para restaurar o padrão do valor, pressione [+] e [-] simultaneamente, ao mesmo tempo em que mantém pressionado [METRONOME]. Para obter detalhes, consulte [página 23](#page-22-0).

### **OBSERVAÇÃO**

" $\mathbf{z}$ xx" e " $\mathbf{z}$ xx" só são mostrados quando a unidade flash USB está conectada.

### **OBSERVAÇÃO**

Indicações de música como "*F.O.D*" e " $\Gamma$  $\Omega$  $\mathring{\Omega}$ " talvez não sejam exibidas logo depois, dependendo da quantidade de pastas na unidade flash USB.

### **OBSERVAÇÃO**

O metrônomo pode ser usado durante a reprodução. Quando a reprodução é interrompida, o metrônomo é interrompido automaticamente.

**OBSERVAÇÃO**

É possível tocar o teclado junto com a reprodução de uma música.

### **OBSERVAÇÃO**

A voz da música MIDI pode ser alterada durante a reprodução. A voz da música

### **Música MIDI**

Indica segundos.

> Faixa de configuração: 5 a 500 batidas por minuto Configuração normal: Depende da música selecionada

### **Música de áudio**

Faixa de configuração: de 75% a 125% Configuração normal: 100%

### <span id="page-32-6"></span><span id="page-32-5"></span><span id="page-32-1"></span>**Ajuste do volume (somente com músicas de áudio)**

O nível de volume deste instrumento pode ser consideravelmente diferente de uma música de áudio comercialmente disponível ou uma gravada em outro dispositivo. Para ajustar o volume da música, mantenha pressionado [DEMO/ SONG] e pressione uma das teclas C1–G2.

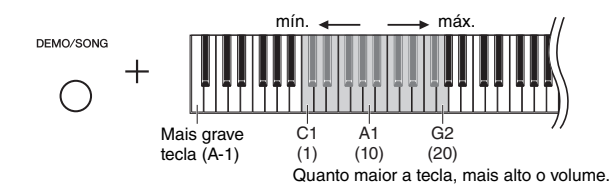

### <span id="page-32-3"></span>**Retrocesso/avanço rápido**

Durante a reprodução, pressione [+] ou [-] para voltar ou avançar pelos compassos.

Pressionar um desses botões uma vez avança/retrocede um compasso nas músicas MIDI ou um segundo nas músicas.

### **Voltando para o início da música**

Durante a reprodução, pressione [+] ou [-] simultaneamente para voltar para o início da música.

### 4 **Pressione [PLAY/STOP] novamente para interromper a reprodução.**

Se um número de música específico for selecionado na etapa 2 acima, a música é interrompida automaticamente quando for reproduzida até o fim da música.

### <span id="page-32-4"></span><span id="page-32-2"></span><span id="page-32-0"></span>**Definição do código de caracteres**

Se a música não puder ser selecionada, pode ser necessário selecionar o código de caracteres apropriado das duas definições seguintes.

### **Internacional**

Para reproduzir músicas com nomes usando caracteres europeus (incluindo marcações de trema ou diacríticas). Para selecionar isto, desligue a unidade mantendo pressionadas as Teclas A-1 e A#-1.

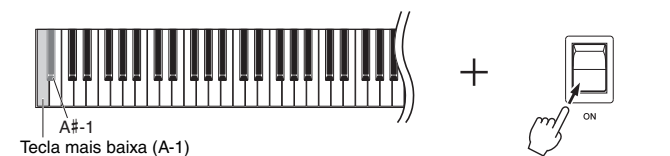

### **Japonês**

Para reproduzir músicas com nomes usando caracteres japoneses. Para selecionar isto, desligue a unidade mantendo pressionadas as teclas A-1 e B-1.

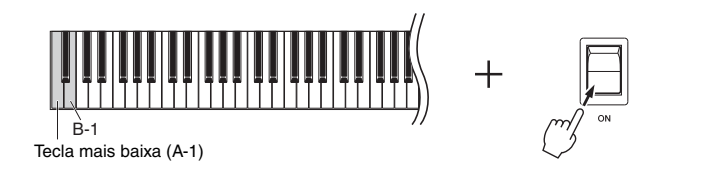

Faixa de configuração: 1–20 Configuração padrão: 16

### **OBSERVAÇÃO**

A reprodução de músicas só é feita pelos alto-falantes direito e esquerdo, e não pelos alto-falantes central e traseiro.

### **OBSERVAÇÃO**

Durante a reprodução de músicas de demonstração, as operações de retrocesso/ avanço rápido ou o retorno ao início da música não podem ser feitos.

Faixa de configuração: JA (Japonês) / Int (Internacional)

Configuração padrão: Int

### <span id="page-33-0"></span>Gravando sua apresentação

<span id="page-33-1"></span>Este instrumento permite que gravar a sua interpretação através de um dos dois seguintes métodos. A interpretação gravada pode ser reproduzida como uma música do usuário.

### <span id="page-33-5"></span>**Gravação MIDI**

Com esse método, as apresentações no teclado são gravadas e salvas no instrumento ou na unidade flash USB como uma música MIDI (por meio do formato SMF 0). Até 10 músicas podem ser gravadas no instrumento, embora seja possível gravar mais na unidade flash USB (consulte abaixo).

### <span id="page-33-3"></span>**Gravação de áudio**

Com esse método, as apresentações no teclado são gravadas e salvas na unidade flash USB como uma música em formato WAV estéreo de resolução com qualidade de CD normal. A música de áudio salva pode ser transmitida para leitores de música portáteis e depois ser reproduzida. O tempo gravável varia de acordo com a capacidade da unidade flash USB.

### 1 **Conecte uma unidade flash USB ao terminal [USB TO DEVICE].**

### **Quando a unidade flash USB é necessária?**

As músicas MIDI podem ser salvas na memória interna deste instrumento ou na unidade flash USB, e as músicas podem ser salvas apenas na unidade flash USB. Conforme necessário, prepare uma unidade flash USB consultando "[Sobre](#page-35-2)  [unidades flash USB"](#page-35-2) ([página 36](#page-35-2)).

### <span id="page-33-2"></span>2 **Selecione o método de gravação.**

### **Para fazer uma gravação MIDI:**

Mantendo pressionado [DEMO/SONG], pressione [+] ou [-] até "L'\*\*" (para salvar dados no instrumento) ou " $\frac{5}{5}$ \*\*" (para salvar dados na unidade flash USB) ser mostrado no visor.

### **Para fazer uma gravação de áudio:**

Mantendo pressionado [DEMO/SONG], pressione [+] ou [-] até "A\*\*" (para . salvar dados na unidade flash USB) ser mostrado no visor.

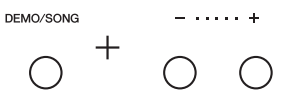

### <span id="page-33-4"></span>3 **Pressione [+] ou [-] para selecionar o número de uma música.**

- U.O. 1–U. 10 ...... Música do usuário neste instrumento (música MIDI)
- 5.00–5.99 ...... Música do usuário na unidade flash USB (música MIDI)
- A.O.O A.C.O ...... Música do usuário na unidade flash USB (música)

### **Quando a música selecionada contiver dados já gravados:**

Você pode confirmar verificando o visor.

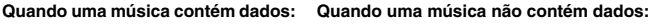

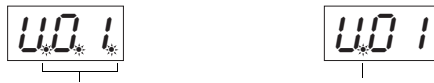

Três pontos acendem. Apenas o ponto totalmente à esquerda acende.

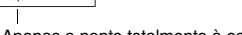

### *AVISO*

**Quando a música contiver dados, lembre que gravar novos dados excluirá os dados existentes.** 

### **OBSERVAÇÃO**

Se você pretende reproduzir a gravação apenas no instrumento propriamente dito, recomendamos usar a gravação MIDI. As músicas gravadas com o método de gravação MIDI são reproduzidas pelos quatro alto-falantes do instrumento, assim como acontece quando você toca/grava. No entanto, as músicas gravadas pela gravação de áudio só são reproduzidas pelos alto-falantes direito e esquerdo, e não pelos alto-falantes central e traseiro.

### **OBSERVAÇÃO**

Se criar uma gravação de áudio usando fones de ouvido e reproduzir essa música gravada pelos alto-falantes, você deverá definir "Binaural sampling/Stereophonic Optimizer" como "OFF". Consulte a [página 18](#page-17-0) para maiores detalhes.

### **OBSERVAÇÃO**

O modo Record não pode ser acessado nas seguintes situações:

- Durante a reprodução da música ([página 31](#page-30-0))
- Durante operações de gerenciamento de arquivos, como Copiar ([página 38\)](#page-37-1), Excluir ([página 39\)](#page-38-0) e Formatar ([página 37](#page-36-0))

### **Ao ignorar etapas 1 a 4 com uma música não gravável selecionada:**

Pressionar [RECORD] seleciona a música com menor número (das que não contêm dados) como alvo de gravação.

- Se "C.\*\*" for selecionado, pressionar [RECORD] escolherá "A\*\*" (música na unidade flash USB).
- Se " $F_{\cdot}$ \*\*", " $L_{\cdot}$ \*\*", " $P_{\cdot}$ \*\*", ou " $d_{\cdot}$ \*\*" for selecionado, pressionar [RECORD]<br>seleciona "*U*\*\*". (Música MIDI na memória interna) Se não houver música do usuário vazia, "*U.D. 1*." será o alvo de gravação.

### 4 **Selecione uma voz ([página 20](#page-19-3)) e outros parâmetros, como batida [\(página 22\)](#page-21-2) para gravação.**

### <span id="page-34-2"></span><span id="page-34-0"></span>5 **Pressione [RECORD] para ativar o modo Gravar.**

A lâmpada [RECORD] acende e a lâmpada [PLAY/STOP] pisca de acordo com o tempo atual.

Acende  $\overbrace{\hspace{1.5cm}}^{\bullet}$  Pisca

Para sair do modo Record, pressione [RECORD] novamente.

### 6 **Inicie a gravação.**

Toque uma nota no teclado ou pressione [PLAY/STOP] para iniciar a gravação.

### **Com gravação MIDI:**

Durante a gravação, o número do compasso atual é mostrado no visor.

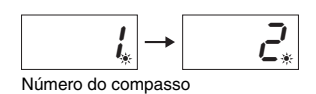

### **Com gravação de áudio:**

Ao gravar, o tempo decorrido é mostrado no visor.

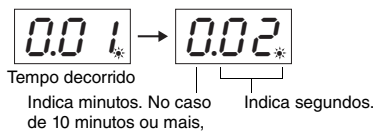

apenas o dígito menor é exibido.

### <span id="page-34-3"></span><span id="page-34-1"></span>7 **Pressione [RECORD] ou [PLAY/STOP] para interromper a gravação.**

Traços serão exibidos no visor sucessivamente indicando que os dados gravados estão sendo salvos. Depois que os dados forem salvos, uma mensagem " $\epsilon_{0}$ " será exibida no visor por três segundos, indicando que o sistema saiu do modo Gravar.

### *AVISO*

**Enquanto traços forem exibidos no visor seguidamente, jamais desligue o instrumento nem desconecte a unidade flash USB. Caso contrário, todos os dados de música do instrumento poderão ser excluídos, incluindo as músicas externas ([página 31\)](#page-30-4).** 

### 8 **Pressione [PLAY/STOP] para ouvir a música gravada.**

Pressione [PLAY/STOP] novamente para interromper a reprodução.

### **Exclusão de um arquivo de música**

Se quiser excluir a música gravada, consulte [página 39.](#page-38-0)

### **Uso do metrônomo**

Você pode usar o metrônomo ao gravar, mas o som do metrônomo não será gravado.

### **Se o espaço na memória estiver se esgotando:**

Uma mensagem "F<sub>O</sub>P" ou "FIII" será exibida no visor após o pressionamento de [RECORD]. Se  $\mathcal{E}_{n}$ P" for exibido, você poderá começar a gravar, mas a memória poderá ficar cheia durante a gravação. Se "FUL" for exibido, você não poderá começar a gravar. É recomendável primeiro remover qualquer arquivo desnecessário ([página 39\)](#page-38-0) para garantir uma capacidade de memória suficiente.

### **OBSERVAÇÃO**

Se a memória ficar cheia ou os dados ou o tempo de gravação excederem o limite máximo para uma música durante a gravação, "FUL" será exibido no visor e a gravação será interrompida automaticamente. Nessa situação, pressione qualquer botão para limpar a indicação "FUL". Lembre-se de que os dados da apresentação talvez não tenham sido salvos corretamente.

### **OBSERVAÇÃO**

Com a gravação de áudio, a entrada de som do conector [AUX IN] também é gravada.

### **OBSERVAÇÃO**

Os dados de música do usuário gravados neste instrumento podem ser salvos em uma unidade flash USB. Consulte [página 38](#page-37-1).

### Como usar unidades flash USB

<span id="page-35-1"></span>Com uma unidade flash USB conectada, você pode usar este instrumento para realizar as tarefas a seguir.

- **Formatação de uma unidade flash USB** .....................................[página 37](#page-36-0)
- **Como ouvir músicas armazenadas na unidade flash USB**.......[página 31](#page-30-0)
- **Gravação das apresentações na unidade flash USB** ................[página 34](#page-33-1) **Cópia de músicas de usuário gravadas no instrumento**
- **para a unidade flash USB**.............................................................[página 38](#page-37-1) **Exclusão de músicas da unidade flash USB**..............................[página 39](#page-38-0)

### <span id="page-35-5"></span><span id="page-35-2"></span><span id="page-35-0"></span>Sobre unidades flash USB

### <span id="page-35-6"></span><span id="page-35-3"></span>**Medidas de segurança ao usar o terminal [USB TO DEVICE]**

Este instrumento possui um terminal [USB TO DEVICE] interno. Ao conectar um dispositivo USB ao terminal, certifique-se de manuseá-lo com cuidado. Siga as precauções importantes abaixo.

### **OBSERVAÇÃO**

Para obter mais informações sobre o manuseio de dispositivos USB, consulte o manual do proprietário do dispositivo USB.

### <span id="page-35-4"></span>**Dispositivos USB compatíveis**

• Unidade flash USB

Outros dispositivos USB, como hub USB, teclado de computador ou mouse, não podem ser usados. O instrumento não é necessariamente compatível com todos os dispositivos USB disponíveis no mercado. A Yamaha não pode garantir o funcionamento dos dispositivos USB comprados. Antes de comprar um dispositivo USB a ser usado com este instrumento, visite a seguinte página da Web:

http://download.yamaha.com/

Embora dispositivos USB 1.1 a 3.0 possam ser usados neste instrumento, o tempo que demora para salvar ou carregar do dispositivo USB pode ser diferente, dependendo do tipo de dados ou do status do instrumento.

### **OBSERVAÇÃO**

A classificação do terminal [USB TO DEVICE] é de no máximo 5V/500mA. Não conecte dispositivos USB com uma faixa nominal superior a essa, pois isso pode danificar o instrumento.

### **Conexão de uma unidade flash USB**

Ao conectar uma unidade flash USB ao terminal [USB TO DEVICE], certifique-se de que o conector no dispositivo seja apropriado e esteja conectado na direção correta.

### ÷ use<br>DEVICE

### *AVISO*

- **Evite conectar ou desconectar a unidade flash USB durante as operações de reprodução/gravação e gerenciamento de arquivos (como Salvar, Copiar, Excluir e Formatar) ou de acesso à unidade flash USB. Deixar de observar isso pode resultar no "congelamento" da operação do instrumento ou no corrompimento da unidade flash USB e dos dados.**
- **Ao conectar e desconectar a unidade flash USB (e vice-versa), não se esqueça de aguardar alguns segundos entre as duas operações.**

### **OBSERVAÇÃO**

Não use extensões ao conectar uma unidade flash USB.

### **Como usar uma unidade flash USB**

Ao conectar o instrumento a uma unidade flash USB, você pode salvar os dados criados no dispositivo conectado, bem como ler dados da unidade flash USB conectada.

### **Número de unidades flash USB que podem ser usadas**

Somente uma unidade flash USB pode ser conectada ao terminal [USB TO DEVICE].

### **Formatação de uma unidade flash USB**

Você só deve formatar a unidade flash USB com este instrumento [\(página 37](#page-36-0)). Uma unidade flash USB formatada em outro dispositivo pode não funcionar corretamente.

### *AVISO*

**A operação de formatação substitui todos os dados existentes anteriormente. Certifique-se de que a unidade flash USB que está sendo formatada não contenha dados importantes.**

### **Para proteger os dados (proteção contra gravação)**

Para evitar que dados importantes sejam apagados inadvertidamente, aplique a proteção contra gravação que acompanha toda unidade flash USB. Se você estiver salvando dados na unidade flash USB, certifique-se de desativar a proteção contra gravação.

### **Como desligar o instrumento**

Ao desligar o instrumento, certifique-se de que ele NÃO esteja acessando a unidade flash USB na reprodução/gravação ou no gerenciamento de arquivos (como durante as operações Salvar, Copiar, Excluir e Formatar). Deixar de fazer isso pode corromper a unidade flash USB e os dados.

**OBSERVAÇÃO** As operações Formatar, Copiar e Excluir não podem ser feitas nas situações a seguir.

- Durante a reprodução da música ([página 31](#page-30-0))
- Modo Record ([página 35](#page-34-2))

### <span id="page-36-1"></span><span id="page-36-0"></span>Formatação da unidade flash USB

### *AVISO*

**A execução da operação Formatar excluirá todos os dados na unidade flash USB. Antes de formatar, salve os dados importantes em um computador ou em outro dispositivo de armazenamento.**

### 1 **Conecte a unidade flash USB ao terminal [USB TO DEVICE].**

### 2 **Mantendo pressionado [FUNCTION] e [PLAY/STOP], pressione [RECORD].**

" $F_{\Omega}$  " é exibido no visor por algum tempo e, em seguida, " $\cap$   $\vee$ " é exibido. Se você quiser cancelar essa operação, pressione [-] aqui.

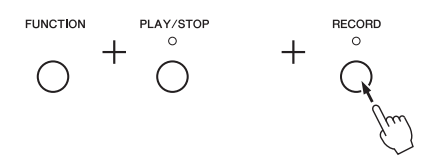

### 3 **Pressione [+] para executar a operação de formatação.**

Traços são exibidos no visor sucessivamente indicando que a formatação está em andamento. Quando a operação estiver concluída, " $\epsilon$   $\sigma$ d" é exibido no visor.

### *AVISO*

**Enquanto traços forem exibidos no visor seguidamente, jamais desligue o instrumento nem desconecte a unidade flash USB.** 

### **OBSERVAÇÃO**

Quando você executa uma operação Gravação de música [\(página 35\)](#page-34-3), Copiar ([página 38\)](#page-37-1) ou Excluir [\(página 39](#page-38-0)), um aviso " $U \nightharpoonup$   $F$ " pode ser exibido no visor, indicando que a unidade flash USB ainda não foi formatada. Neste caso, execute a operação de formatação a partir da Etapa 2 conforme descrito à esquerda.

### <span id="page-37-1"></span><span id="page-37-0"></span>Cópia de músicas de usuário no instrumento para a unidade flash USB

Você pode copiar a música do usuário no instrumento para a unidade flash USB. A música copiada é salva como formato SMF 0 na pasta "USER FILES" da unidade flash USB e o arquivo é nomeado automaticamente como "USERSONG\*\*.MID" (\*\*: numerais).

### 1 **Conecte a unidade flash USB ao terminal [USB TO DEVICE].**

2 **Como origem da cópia, selecione uma Música do usuário neste instrumento.**

Para obter instruções detalhadas, consulte [página 31](#page-30-4).

### $3$  Mantendo pressionado [FUNCTION], pressione [PLAY/STOP].

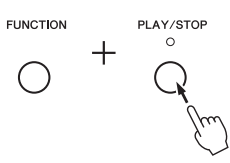

No visor, "SAu" é exibido por algum tempo e depois é exibido o número da música (por exemplo "S.00") como destino da cópia.

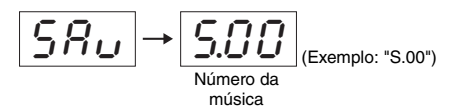

Para cancelar a operação Copiar antes de iniciar, pressione qualquer botão diferente de [PLAY/STOP] aqui.

### 4 **Pressione [PLAY/STOP] para executar a operação Copiar.**

Traços são exibidos no visor sucessivamente indicando que a operação Copiar está em andamento. Quando a operação Copiar estiver concluída, "E  $\sigma d$ " é exibido no visor.

### *AVISO*

**Quando traços forem exibidos no visor seguidamente, jamais desligue o instrumento nem desconecte a unidade flash USB.** 

### **OBSERVAÇÃO**

Se qualquer música diferente das músicas de usuário for selecionada na Etapa 2, "P<sub>C</sub> o " será exibido na Etapa 3. Nesse caso, retorne à Etapa 2.

### **OBSERVAÇÃO**

Quando não houver capacidade de memória livre suficiente na unidade flash USB, a música copiada não poderá ser salva. Para garantir memória suficiente, tente excluir arquivos desnecessários ([página 39\)](#page-38-0).

### <span id="page-38-2"></span><span id="page-38-0"></span>Exclusão de um arquivo de música

Não é possível excluir uma música do usuário.

- 1 **Se necessário, conecte a unidade flash USB ao terminal [USB TO DEVICE].**
- 2 **Selecione a música a ser excluída.**

Para obter detalhes sobre como selecionar um arquivo de música, consulte [página 32.](#page-31-0)

3 **Mantendo pressionado [FUNCTION], pressione [RECORD].** 

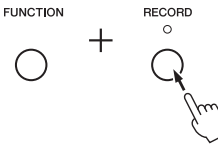

"dEL" é exibido no visor por certo tempo e, em seguida, " $\sim$   $Y$ " é exibido no visor. Se quiser cancelar esta operação, pressione [-].

4 **Pressione [+] para executar a operação de exclusão.** 

Traços são exibidos no visor seguidamente, indicando que a operação Excluir está em andamento. Quando a operação estiver concluída, " $\epsilon_{\Omega}$ d" é exibido no visor.

### *AVISO*

**Enquanto traços forem exibidos no visor seguidamente, jamais desligue o instrumento nem desconecte a unidade flash USB.** 

### <span id="page-38-1"></span>Gerenciamento de arquivos em uma unidade flash USB

Ao organizar arquivos em uma unidade flash USB usando um computador etc., não se esqueça de colocar as músicas externas apenas no primeiro, no segundo ou no terceiro nível de pasta hierárquico. Este instrumento não poderá selecionar ou reproduzir músicas em qualquer nível inferior a esse.

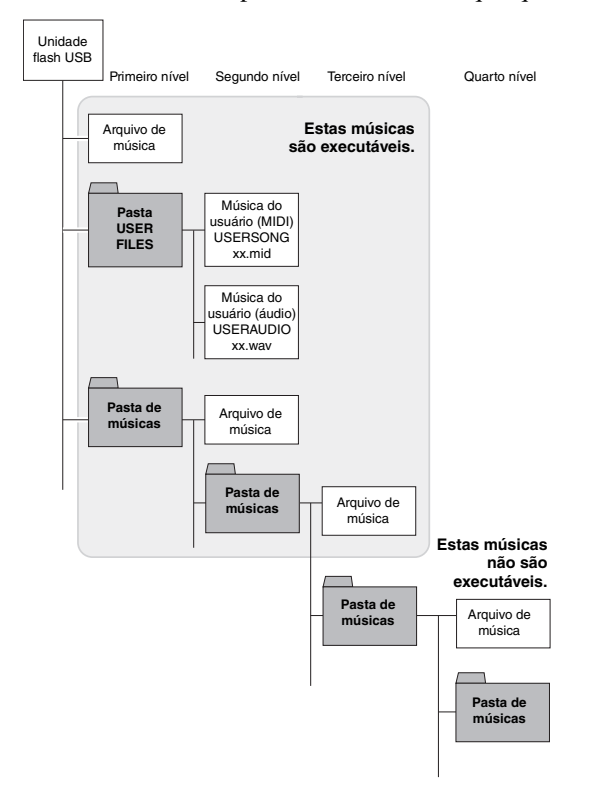

### **OBSERVAÇÃO**

A reprodução da música não estará disponível depois da execução da Etapa 3. Não se esqueça de confirmar a música a ser excluída antes de executar a Etapa 3.

### **OBSERVAÇÃO**

Esta operação não é aplicável a músicas transferidas do computador para a memória interna do instrumento. Se quiser excluir esta música, use um computador.

### <span id="page-39-2"></span><span id="page-39-1"></span><span id="page-39-0"></span>Dados de backup na memória interna

Os seguintes dados, chamados de dados de Backup, bem como dados de Música do usuário e Música externa serão mantidos mesmo se o instrumento for desligado.

- Código do caractere.......................................... [página 33](#page-32-0)
- Afinação ........................................................... [página 29](#page-28-0)
- IAC ligado/desligado ....................................... [página 17](#page-16-1)
- Profundidade de IAC........................................ [página 17](#page-16-2)
- Desligamento automático ligado/desligado...... [página 16](#page-15-1)
- Volume do metrônomo ..................................... [página 22](#page-21-3)
- Volume da música ............................................ [página 33](#page-32-1)
- Gate de ruído AUX IN ligado/desligado .......... [página 41](#page-40-3) • Volume fixo AUX OUT/OUTPUT ligado/desligado................................................ [página 43](#page-42-4)

### <span id="page-39-4"></span><span id="page-39-3"></span>Inicialização dos dados de backup

Mantendo pressionada a tecla C7, ligue o instrumento. Os dados de backup (com a exceção de ["Código do](#page-32-0)  [caractere](#page-32-0)") serão inicializados. Observe que as Músicas do usuário e Músicas externas não são excluídas.

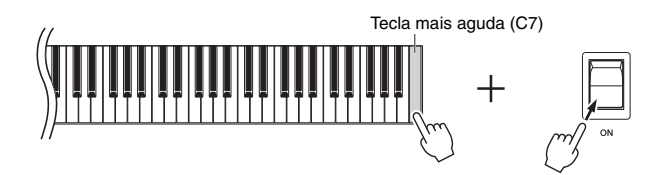

Os indicadores do visor piscam seguindo um padrão, indicando que a inicialização está em andamento. Quando a operação é concluída, a indicação "L L r " é exibida.

### *AVISO*

**Enquanto os indicadores do visor estiverem piscando seguindo um padrão (ou seja, os dados estão sendo inicializados), jamais desligue o instrumento.**

### **OBSERVAÇÃO**

Se o instrumento desativar ou não funcionar corretamente, desligue-o e, em seguida, execute o procedimento de inicialização.

### <span id="page-40-6"></span>Conexões

### <span id="page-40-0"></span>*CUIDADO*

**Antes de conectar o instrumento a outros componentes eletrônicos, desligue todos os componentes. Antes de ligar ou desligar os componentes, defina o volume no nível mínimo (0). Do contrário, pode haver dano ao componente, choque elétrico ou mesmo uma perda permanente da audição.**

Consulte ["Controles e terminais do painel](#page-9-2)" na [página 10](#page-9-2) para obter informações sobre a localização dos conectores.

### <span id="page-40-2"></span><span id="page-40-1"></span>Conexão de dispositivos de áudio (conector [AUX IN], conectores AUX OUT  $[L/L+R]$   $[R]$ )

### Reprodução de um aparelho de áudio portátil com alto-falantes embutidos — conector [AUX IN]

Você pode conectar a saída do fone de ouvido de um reprodutor de áudio portátil ao conector [AUX IN] do instrumento, o que permite ouvir o som desse reprodutor de áudio portátil através dos alto-falantes embutidos do instrumento.

### *AVISO*

**Para evitar danos aos dispositivos, ligue primeiro o dispositivo externo e depois o instrumento. Quando for desligar os equipamentos, desligue primeiramente o instrumento e depois o dispositivo externo.**

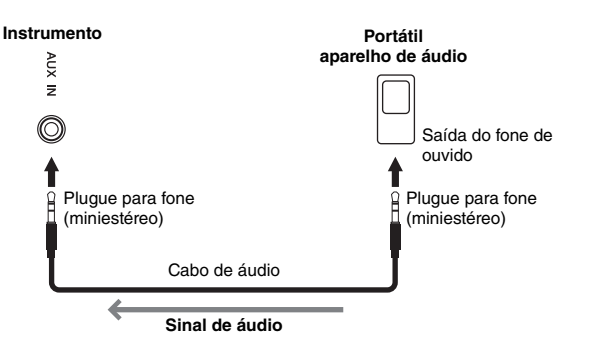

### <span id="page-40-5"></span>**OBSERVAÇÃO**

Use cabos de áudio e plugues adaptadores sem resistência (zero).

### **OBSERVAÇÃO**

O som do conector [AUX IN] só é reproduzido pelos alto-falantes direito e esquerdo, e não pelos alto-falantes central e traseiro.

### <span id="page-40-4"></span><span id="page-40-3"></span>**Minimizar o ruído do som de entrada pelo Controle de Ruído**

Por padrão, este instrumento remove ruído indesejado do som de entrada. No entanto, isso pode resultar no corte de sons necessários, como o som de queda suave de um piano ou guitarra. Para evitar isto, desligue o Controle de Ruído realizando a seguinte operação.

Mantendo pressionado [FUNCTION], pressione a tecla C#6 repetidamente para ligar/ desligar o Controle de Ruído conforme necessário.

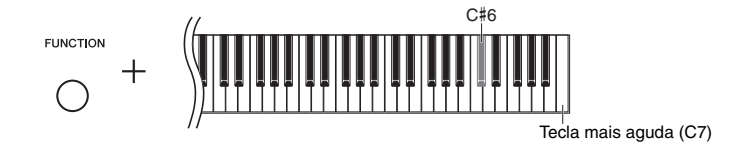

<span id="page-40-7"></span>Configuração padrão: ON (Ativado)

### <span id="page-41-1"></span>Como usar um sistema estéreo externo na reprodução — conectores AUX OUT [L/L+R] [R] (desbalanceados)

Essas saídas permitem conectar o instrumento a sistemas de alto-falantes com alimentação externa, para apresentação em locais mais amplos e com volume maior.

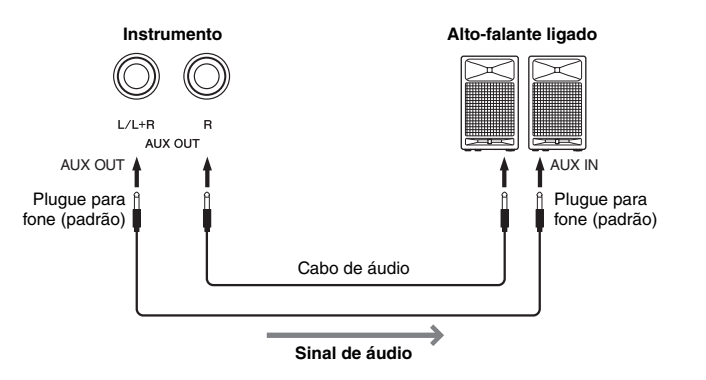

### <span id="page-41-3"></span>**OBSERVAÇÃO**

Use cabos de áudio e plugues adaptadores sem resistência.

### **OBSERVAÇÃO**

Use apenas o conector AUX OUT [L/L+R] na conexão com um dispositivo mono.

### **OBSERVAÇÃO**

Se estiver monitorando a reprodução do som pelos conectores AUX OUT  $\overline{L}$  /L+R] [R] usando fones de ouvido conectados ao instrumento, você deverá definir "Binaural sampling/Stereophonic Optimizer" como "OFF". Consulte a [página 18](#page-17-0) para maiores detalhes.

### *AVISO*

- **Para evitar danos possíveis aos dispositivos, desligue primeiramente o instrumento e depois o dispositivo externo. Quando for desligar os equipamentos, desligue primeiramente o dispositivo externo e depois o instrumento. Como este instrumento pode ser desligado automaticamente devido à função Auto Power Off ([página 16\)](#page-15-1), desligue o dispositivo externo ou desabilite a função Auto Power Off (Desligamento automático) quando não quiser utilizar o instrumento. Se o instrumento for desligado automaticamente por meio da função Auto Power Off, desligue primeiramente o dispositivo externo, ligue o instrumento e volte a ligar o dispositivo externo.**
- **Quando as saídas AUX OUT estiverem conectadas a um dispositivo externo, jamais conecte as saídas [AUX IN] às saídas do dispositivo externo. Fazer isso pode resultar em uma realimentação (oscilação) que pode danificar ambos os dispositivos.**

### <span id="page-41-4"></span><span id="page-41-2"></span><span id="page-41-0"></span>Conexão com um mixer — conectores OUTPUT [L] [R] (balanceados)

Em ambientes de gravação e apresentação ao vivo, os instrumentos musicais normalmente são conectados a um mixer. Nessas aplicações, este instrumento é equipado com um par de conectores XLR balanceados de uso profissional que evitam ruídos indesejados nos sinais de saída. Na conexão com um mixer, recomendamos o uso desses conectores OUTPUT [L] [R].

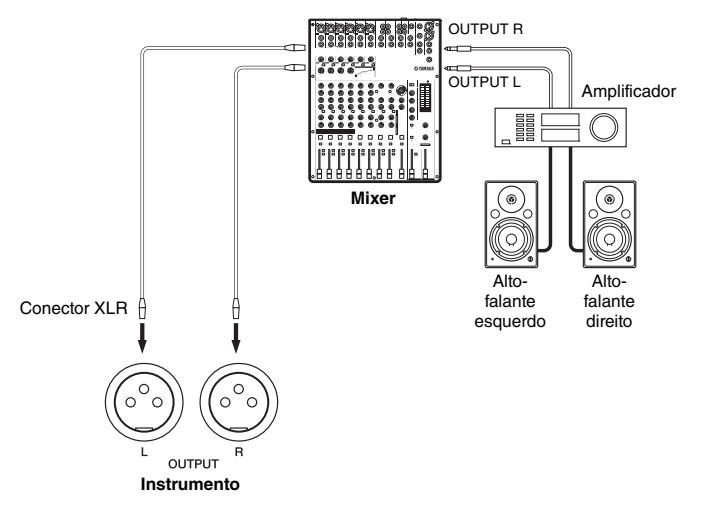

### **OBSERVAÇÃO**

Se estiver monitorando a reprodução do som pelos conectores OUTPUT [L] [R] usando fones de ouvido conectados ao instrumento, você deverá definir "Binaural sampling/Stereophonic Optimizer" como "OFF". Consulte a [página 18](#page-17-0) para maiores detalhes.

### *AVISO*

- **Para evitar danos possíveis aos dispositivos, desligue primeiramente o instrumento e depois o dispositivo externo. Quando for desligar os equipamentos, desligue primeiramente o dispositivo externo e depois o instrumento. Como este instrumento pode ser desligado automaticamente devido à função Auto Power Off ([página 16\)](#page-15-1), desligue o dispositivo externo ou desabilite a função Auto Power Off (Desligamento automático) quando não quiser utilizar o instrumento. Se o instrumento for desligado automaticamente por meio da função Auto Power Off, desligue primeiramente o dispositivo externo, ligue o instrumento e volte a ligar o dispositivo externo.**
- **Quando os conectores OUTPUT estiverem conectados a um dispositivo externo, jamais ligue os conectores [AUX IN] aos conectores do dispositivo externo. Fazer isso pode resultar em uma realimentação (oscilação) que pode danificar ambos os dispositivos.**

### <span id="page-42-9"></span><span id="page-42-8"></span><span id="page-42-4"></span> **Volume AUX OUT/OUTPUT fixo — conectores AUX OUT [L/L+R] [R] e OUTPUT [L] [R]**

Definindo esse parâmetro como " $\mathcal{G}_{\Omega}$ ", você pode fixar o volume da saída de áudio usando os conectores AUX OUT [L/L+R] [R] e OUTPUT [L] [R].

Mantendo pressionado o botão [FUNCTION], pressione a tecla D6 repetidamente (se necessário) para ligar/desligar o volume AUX OUT/OUTPUT fixo.

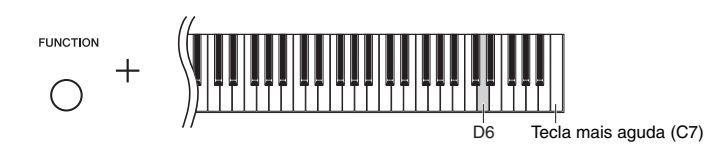

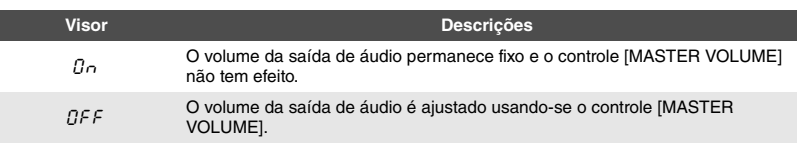

<span id="page-42-7"></span>Configuração padrão: OFF (DESLIGADO)

### <span id="page-42-5"></span><span id="page-42-1"></span><span id="page-42-0"></span>Conexão com um computador (terminal [USB TO HOST])

Conectando um computador ao terminal [USB TO HOST], você pode transferir dados da música entre o instrumento e o computador via MIDI e usufruir software musicais sofisticados. Para obter detalhes, consulte "Computer-related Operations" ("Operações relacionadas ao computador") no site [\(página 9\)](#page-8-0).

Arquivos que podem ser transferidos de um computador para este instrumento (e vice-versa).

**OBSERVAÇÃO**

Use um cabo USB do tipo AB com menos de 3 metros. Cabos USB 3.0 não podem ser usados.

• Arquivo de música: .mid (formato SMF 0, 1)

### <span id="page-42-6"></span><span id="page-42-3"></span><span id="page-42-2"></span>Conexão com um iPhone/iPad (conectores MIDI [IN] [OUT], terminal [USB TO HOST])

Você pode usar um dispositivo inteligente, como um iPhone ou iPad, com o instrumento para uma grande variedade de fins musicais o conectando ao instrumento. Usando ferramentas de aplicativo no seu dispositivo inteligente, você pode tirar proveito de funções úteis e apreciar melhor o instrumento. Você pode estabelecer conexões seguindo um destes métodos.

- Ligue aos conectores MIDI [IN] [OUT] por meio do adaptador MIDI sem fio (MD-BT01, vendido separadamente).
- Ligue ao terminal [USB TO HOST] por meio do adaptador MIDI sem fio (UD-BT01, vendido separadamente).

Para obter detalhes sobre conexões, consulte o "iPhone/iPad Connection Manual" (Manual de conexão do iPhone ou iPad) no site [\(página 9\)](#page-8-1). Para obter informações sobre as ferramentas de aplicativo e dispositivos inteligentes compatíveis, acesse a página: http://www.yamaha.com/kbdapps/

### *AVISO*

**Não coloque o iPhone/iPad em uma posição instável. Desse modo, você evita que o dispositivo caia e seja danificado.**

### **OBSERVAÇÃO**

Quando você usa o instrumento com um aplicativo no iPhone ou iPad, recomendamos definir o "Modo Avião" como "LIGADO" nesse dispositivo para evitar ruídos causados pela comunicação.

### **OBSERVAÇÃO**

Estes acessórios podem não estar disponíveis, dependendo da área.

### <span id="page-43-2"></span><span id="page-43-1"></span><span id="page-43-0"></span>Conexão de dispositivos MIDI externos (conectores MIDI [IN] [OUT])

MIDI (Musical Instrument Digital Interface) é um formato mundial padrão para transmissão e recepção de dados de apresentação entre instrumentos musicais eletrônicos. A conexão de instrumentos musicais compatíveis com MIDI via cabos MIDI permite que você transfira dados de configuração e apresentação entre vários instrumentos musicais. Usando MIDI, você também pode conseguir apresentações mais avançadas do que usando apenas um único instrumento musical.

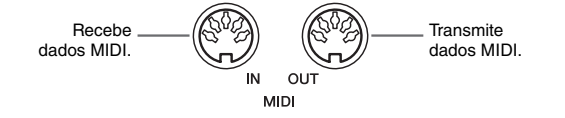

### **OBSERVAÇÃO**

Você precisa de um cabo MIDI dedicado para estabelecer uma conexão MIDI.

### **OBSERVAÇÃO**

As mensagens MIDI que podem ser trabalhados variam dependendo do instrumento MIDI. Em outras palavras, algumas mensagens MIDI transmitidas deste instrumento podem não ser reconhecidas em um instrumento MIDI diferente. Para obter detalhes, você deve consultar a Tabela de implementação de MIDI de cada instrumento MIDI. A Tabela de implementação de MIDI deste instrumento está descrita em "MIDI Reference" ("Referência MIDI") no site ([página 9](#page-8-2)).

### **OBSERVAÇÃO**

Durante a reprodução da música, apenas os dados dos canais MIDI 3–16 serão reproduzidos via MIDI.

### **OBSERVAÇÃO**

Os dados da música de demonstração de voz e da música predefinida não são transmitidos via MIDI.

### Exemplo de conexão MIDI

### **Exemplo 1:**

A conexão abaixo permite reproduzir os sons de um gerador de tons MIDI externos do teclado deste instrumento.

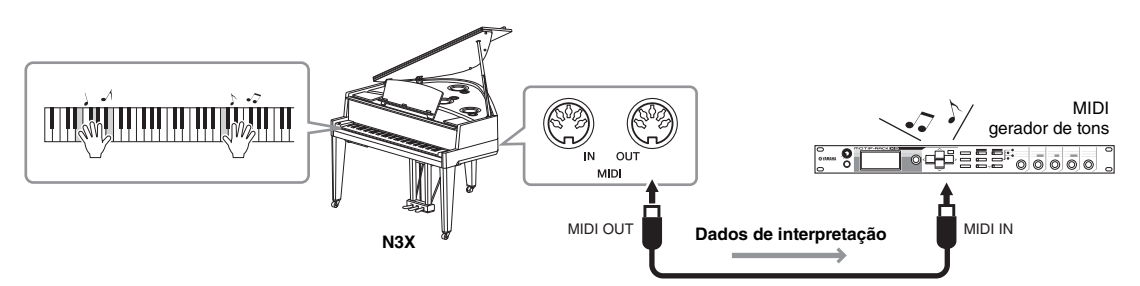

Defina o canal de recepção de MIDI do gerador de tons MIDI externo em "1", pois o canal de transmissão de MIDI deste instrumento está definido em "1".

### **Exemplo 2:**

A conexão abaixo permite reproduzir os sons deste instrumento reproduzindo uma música em um sequenciador externo.

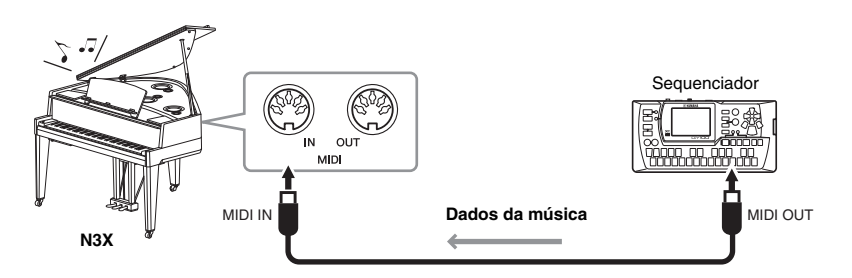

Os canais de recepção de MIDI deste instrumento só podem ser definidos como 1 e 2. É por isso que os dados da parte do piano devem ser atribuídos aos canais de MIDI 1 e 2 da música.

### <span id="page-44-0"></span>Ativar/desativar o controle local

Normalmente, tocar no teclado controlará o gerador de tons interno. Esta situação é chamada "Local Control ON", Controle Local Ativado. Se desejar usar o teclado apenas para controlar um instrumento MIDI externo, desative o controle local. Com esta configuração, este instrumento não reproduzirá nenhum som, mesmo se tocar o teclado.

### <span id="page-44-1"></span>**Para ativar ou desativar o controle local:**

Mantendo pressionado o botão [FUNCTION], pressione a tecla C6 repetidamente (conforme necessário).

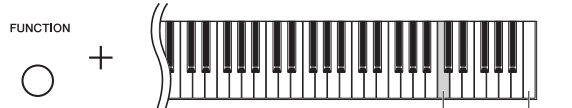

Tecla mais aguda (C7)

### <span id="page-45-2"></span>Lista de mensagens

<span id="page-45-1"></span><span id="page-45-0"></span>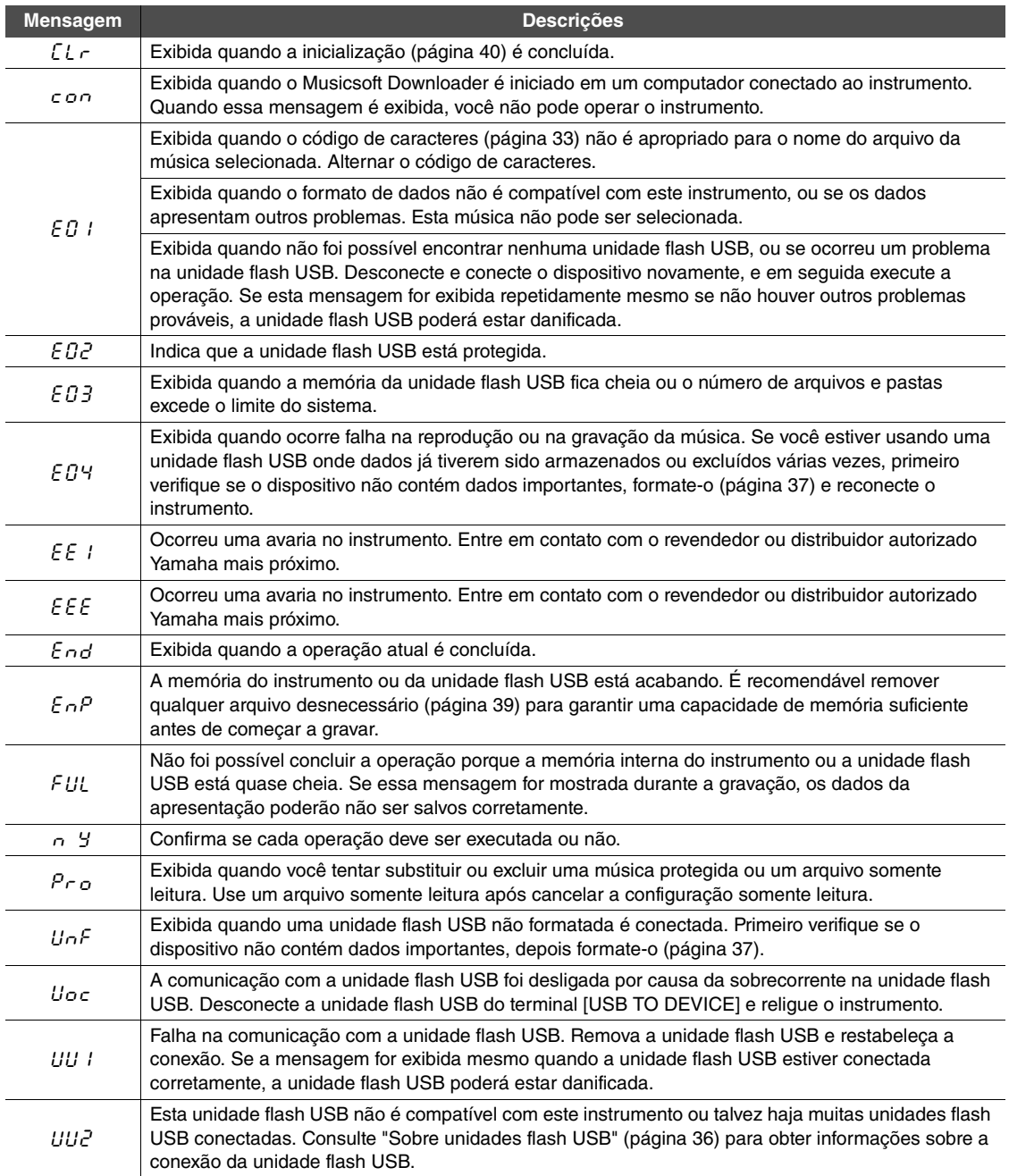

\* Quando uma operação (como salvar ou transferir dados) está sendo processada, o visor mostra uma sequência de traços piscantes.

\* Pressione qualquer botão para sair das mensagens exibidas.

### <span id="page-46-1"></span>Solução de problemas

<span id="page-46-0"></span>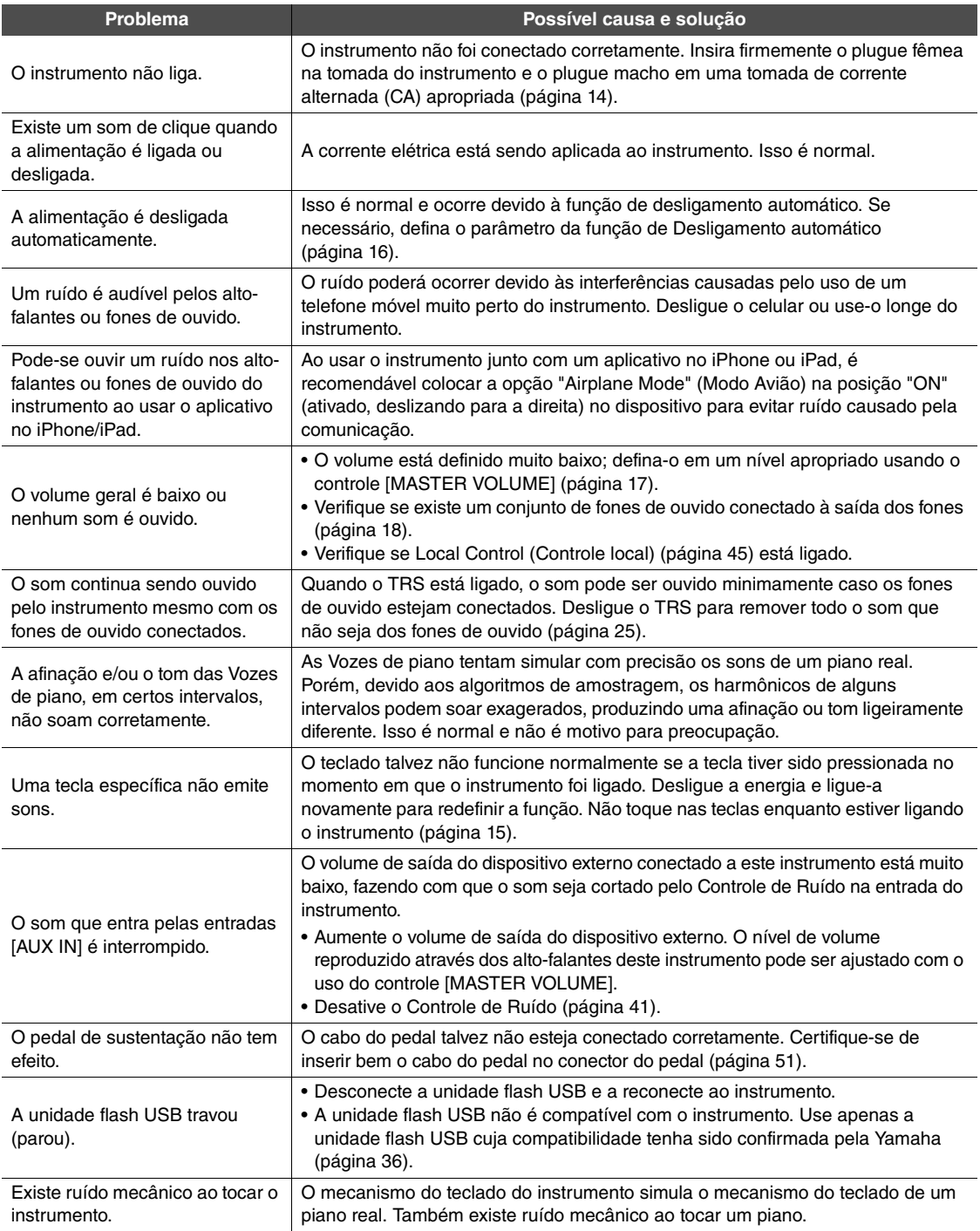

\* A lista de mensagens ([página 46](#page-45-1)) também foi fornecida para referência.

### <span id="page-47-1"></span>Lista de músicas predefinidas

<span id="page-47-0"></span>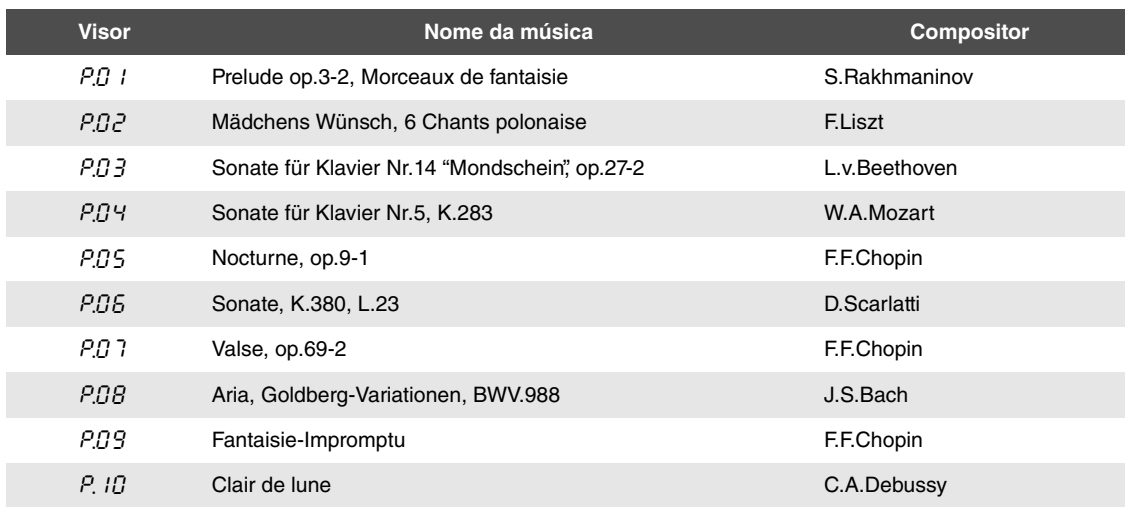

<span id="page-48-1"></span><span id="page-48-0"></span>Ao montar a unidade, consulte um revendedor qualificado da AvantGrand.

### *CUIDADO*

- **Cuidado para não confundir as peças e certifique-se de que todas elas estejam instaladas nas posições corretas. Monte de acordo com a sequência apresentada a seguir.**
- **A montagem deve ser realizada por, pelo menos, três pessoas.**
- **Use o tamanho de parafuso correto, conforme indicado a seguir. O uso de parafusos incorretos pode danificar o instrumento.**
- **Certifique-se de que todos os parafusos estejam apertados antes de concluir a montagem de cada unidade.**
- **Para desmontar, basta inverter a sequência de montagem apresentada a seguir.**

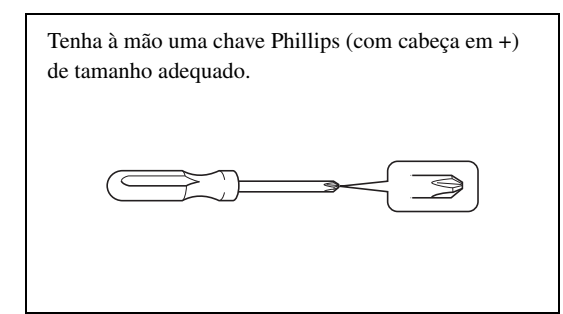

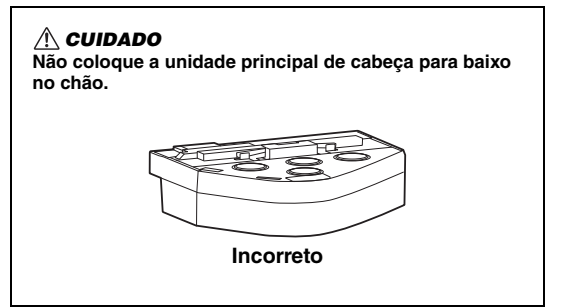

### **1 Remova as peças e as agrupe para montagem.**

1-1 Remova as peças mostradas abaixo da caixa menor.

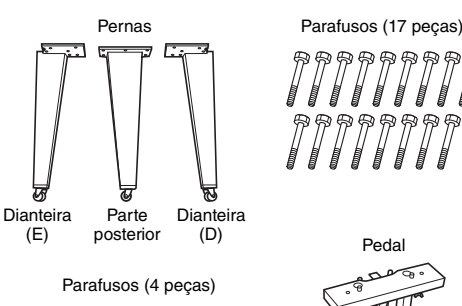

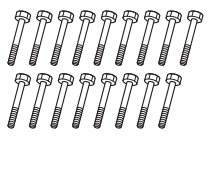

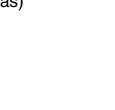

Hastes de suporte do pedal (2 peças)

 $\it{1111}$ 

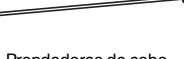

Prendedores de cabo (3 peças) Chave

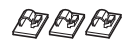

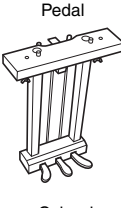

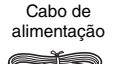

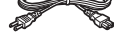

(Usada para apertar parafusos)

1-2 Ajuste a caixa maior na posição reta com o lado direito para cima.

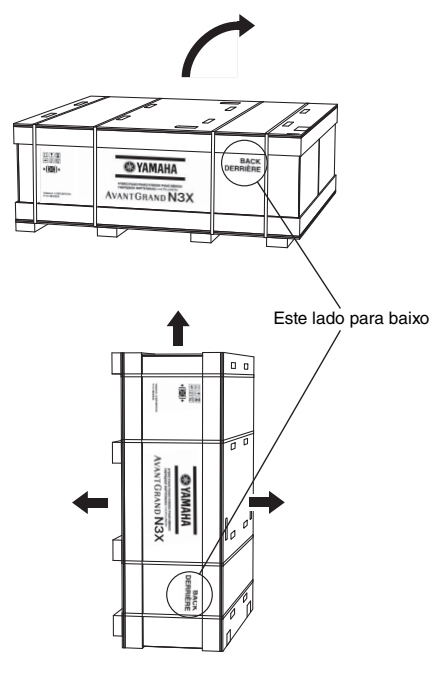

- 1-3 Corte as laterais.
- 1-4 Remova as tampas.

**2 Prenda e aperte bem a perna dianteira direita e a perna traseira com os parafusos.**

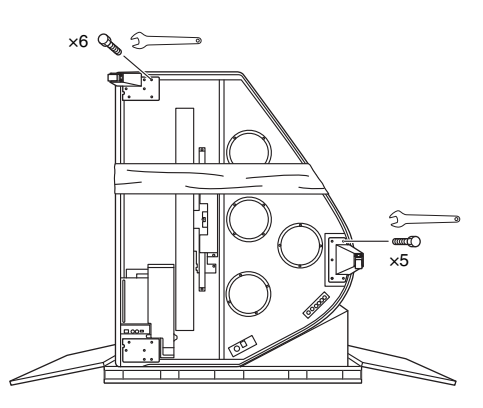

### *CUIDADO*

**Quando o instrumento está na posição reta (como na ilustração acima), tome cuidado extra para evitar que o instrumento tombe, pois ele está na posição instável.**

**3 Coloque uma manta no canto esquerdo.**

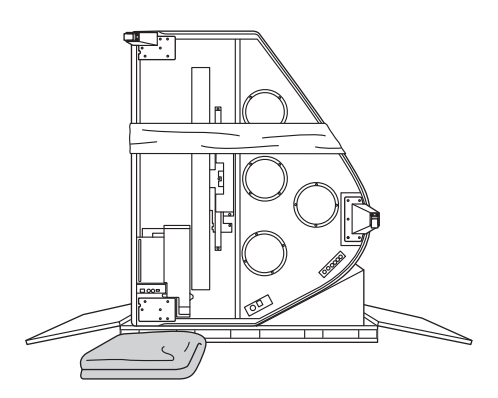

**4 Coloque o piano para cima.**

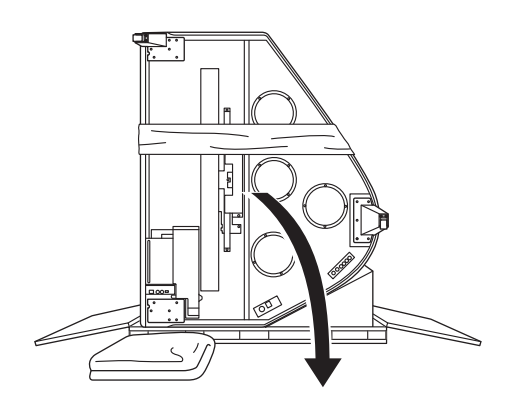

**5 Prenda e aperte bem a perna dianteira esquerda com os parafusos mantendo o piano firme.**

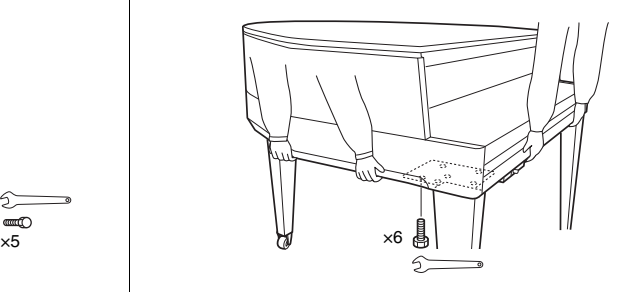

### *CUIDADO*

**Não segure pelo painel de controle. O uso de força excessiva no painel pode resultar em danos ao instrumento.**

### **6 Prenda as hastes de suporte do pedal.**

Encontre os furos rosqueados na parte inferior da unidade e prenda bem os parafusos para fixar as hastes.

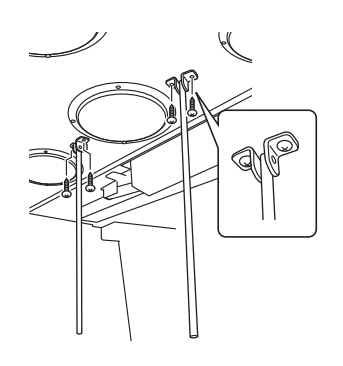

### **7 Prenda o pedal.**

Insira as hastes de suporte do pedal nos sulcos da caixa do pedal e verifique se ela está bem presa, além de prender bem os parafusos para fixar o pedal.

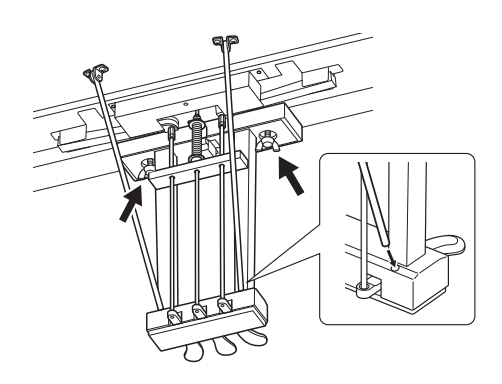

### <span id="page-50-0"></span>**8 Conecte o cabo do pedal.**

- 8-1 Certifique-se de que o cabo do pedal seja cortado no suporte do cabo.
- 8-2 Insira o plugue do cabo do pedal no conector do pedal.

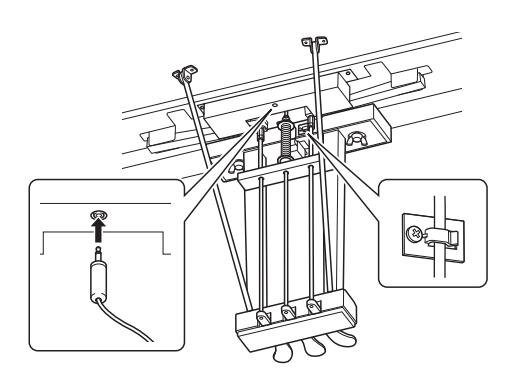

### **9 Conecte o cabo de alimentação.**

- 9-1 Ajuste o seletor de tensão e insira o plugue do cabo de alimentação no conector [AC IN].
- 9-2 Conecte os prendedores do cabo ao instrumento e encaixe o cabo no suporte.

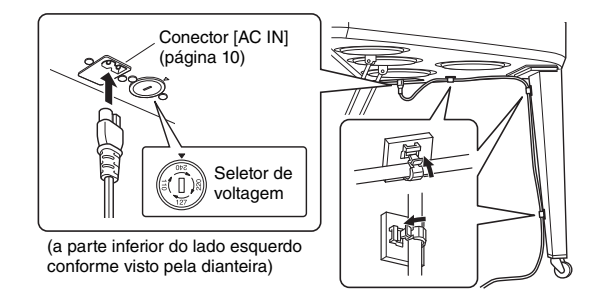

### **Seletor de tensão**

Antes de conectar o cabo de alimentação de CA, verifique a configuração do seletor de tensão, fornecido em algumas áreas. Para ajustar o seletor para tensões principais 110 V, 127 V, 220 V ou 240 V, use uma chave de fenda para girar o dial do seletor, de maneira que a tensão correta da região seja exibida próxima do ponteiro no painel. A voltagem padrão de fábrica é 240V. Após a seleção da voltagem correta, conecte o cabo de alimentação CA ao conector AC IN e a uma tomada de corrente alternada (CA). Um adaptador de plugue também pode ser fornecido em algumas áreas de acordo com a configuração de pino das tomadas de parede CA na área.

### *ADVERTÊNCIAS*

**A configuração incorreta da voltagem poderá causar danos graves ao instrumento ou resultar em funcionamento inadequado.**

### *CUIDADO*

**Se a unidade principal estalar ou parecer instável quando estiver tocando, consulte os diagramas de montagem e aperte todos os parafusos novamente.**

### **Depois de concluir a montagem, verifique o seguinte:**

□ Sobraram peças?

- $\rightarrow$  Revise o procedimento de montagem e corrija quaisquer erros.
- $\Box$  O instrumento está longe de portas e de outras instalações móveis?
	- $\rightarrow$  Mova o instrumento para um local apropriado.
- O instrumento emite um ruído de chocalho quando sacudido?
	- $\rightarrow$  Aperte todos os parafusos.
- $\Box$  O cabo de alimentação está inserido de maneira firme nos soquetes?
- $\rightarrow$  Verifique a conexão.
- □ O pedal está instável?
	- $\rightarrow$  Solte os parafusos das hastes de suporte do pedal e reaperte os parafusos enquanto empurra as hastes na direção do pedal.

### <span id="page-51-1"></span>Especificações

<span id="page-51-0"></span>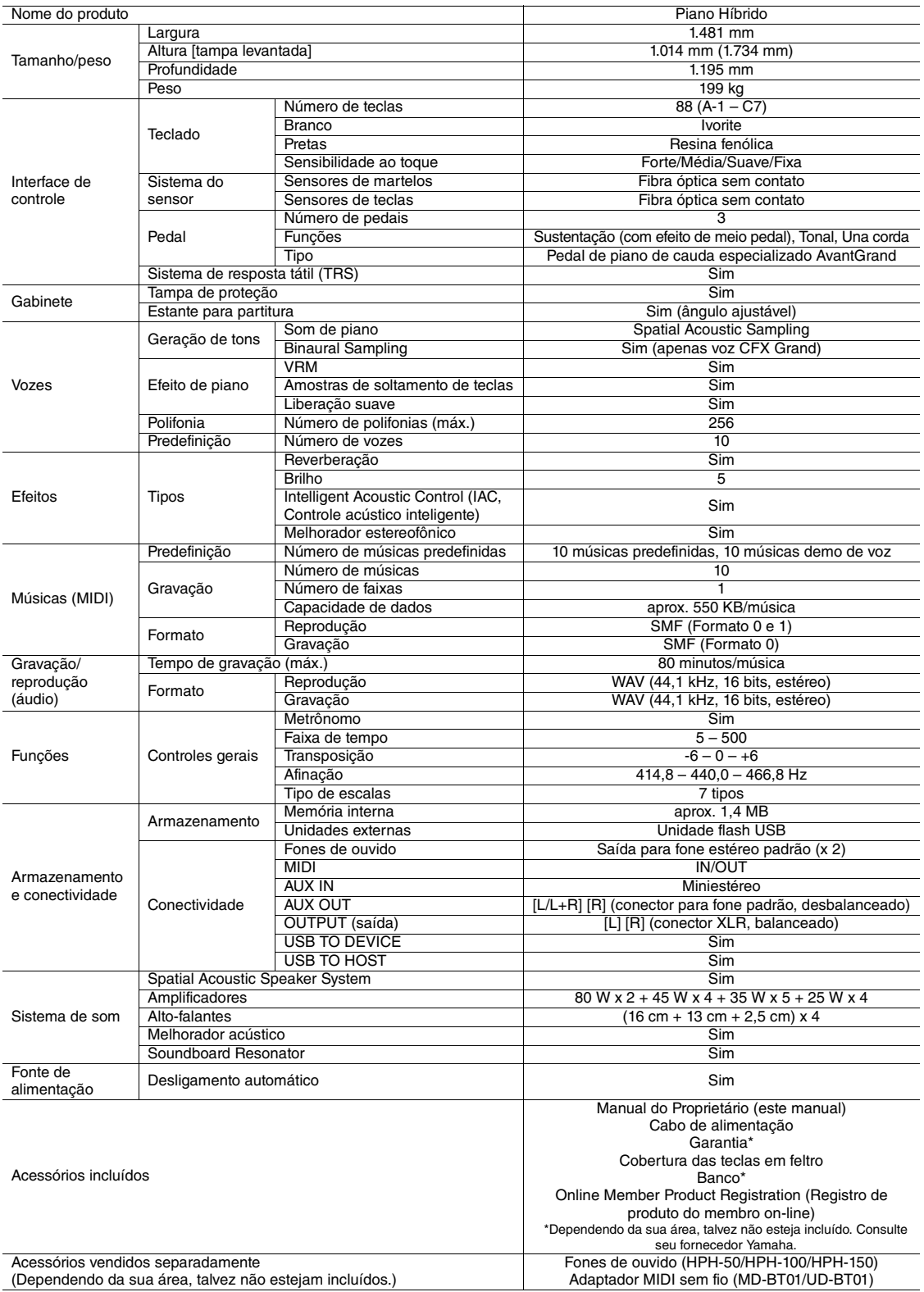

\* O conteúdo deste manual se aplica às especificações mais recentes a partir da data de publicação. Para obter o manual mais recente, acesse o site da Yamaha e faça o download do arquivo do manual. Como as especificações, os equipamentos ou os acessórios vendidos separadamente podem não ser iguais em todas as localidades; consulte o revendedor Yamaha.

### Índice

### <span id="page-52-0"></span>A

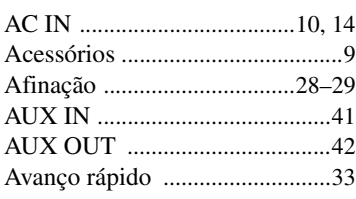

### B

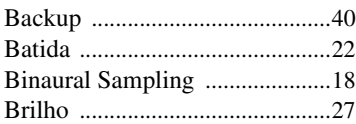

### C

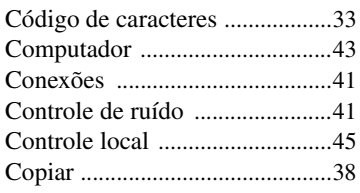

### D

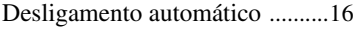

### E

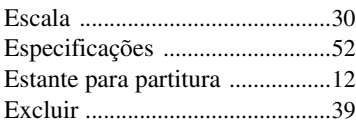

### F

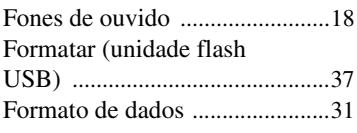

### G

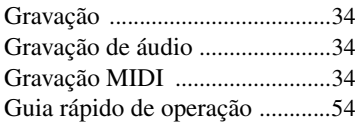

### H

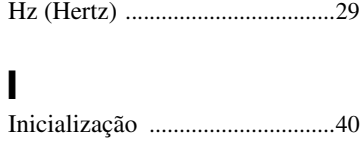

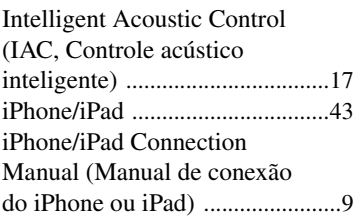

### L

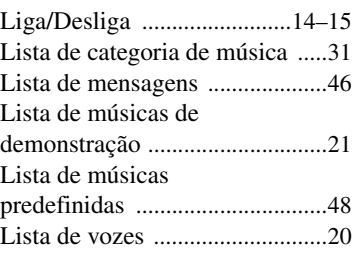

### M

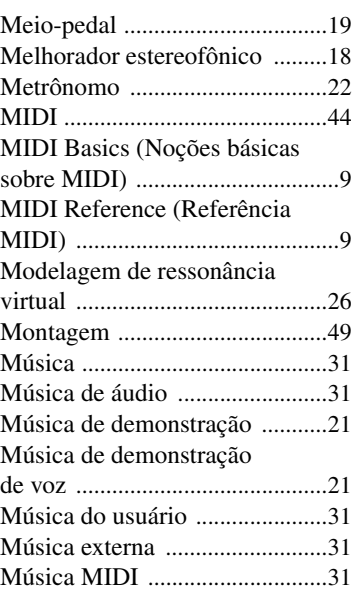

### N

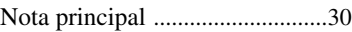

### $\mathbf 0$

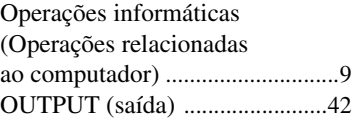

### P

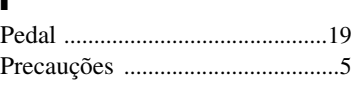

### Profundidade da ressonância de corda[s .................................... 26](#page-25-2) Profundidade da ressonância de sustentaçã[o ............................ 26](#page-25-3)

### R

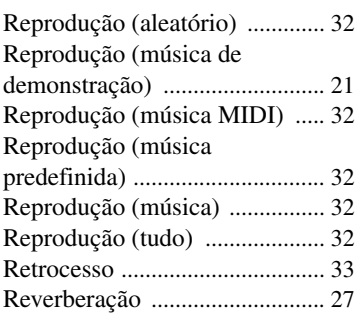

### S

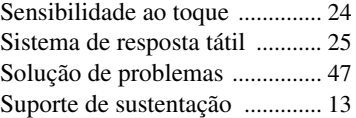

### T

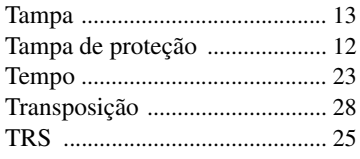

### U

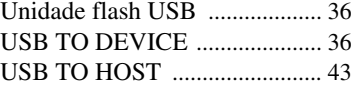

### V

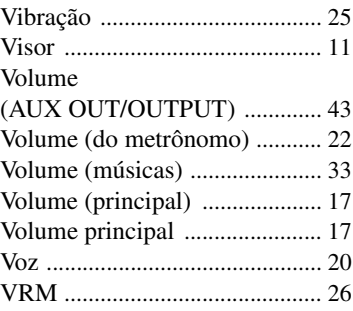

<span id="page-53-0"></span>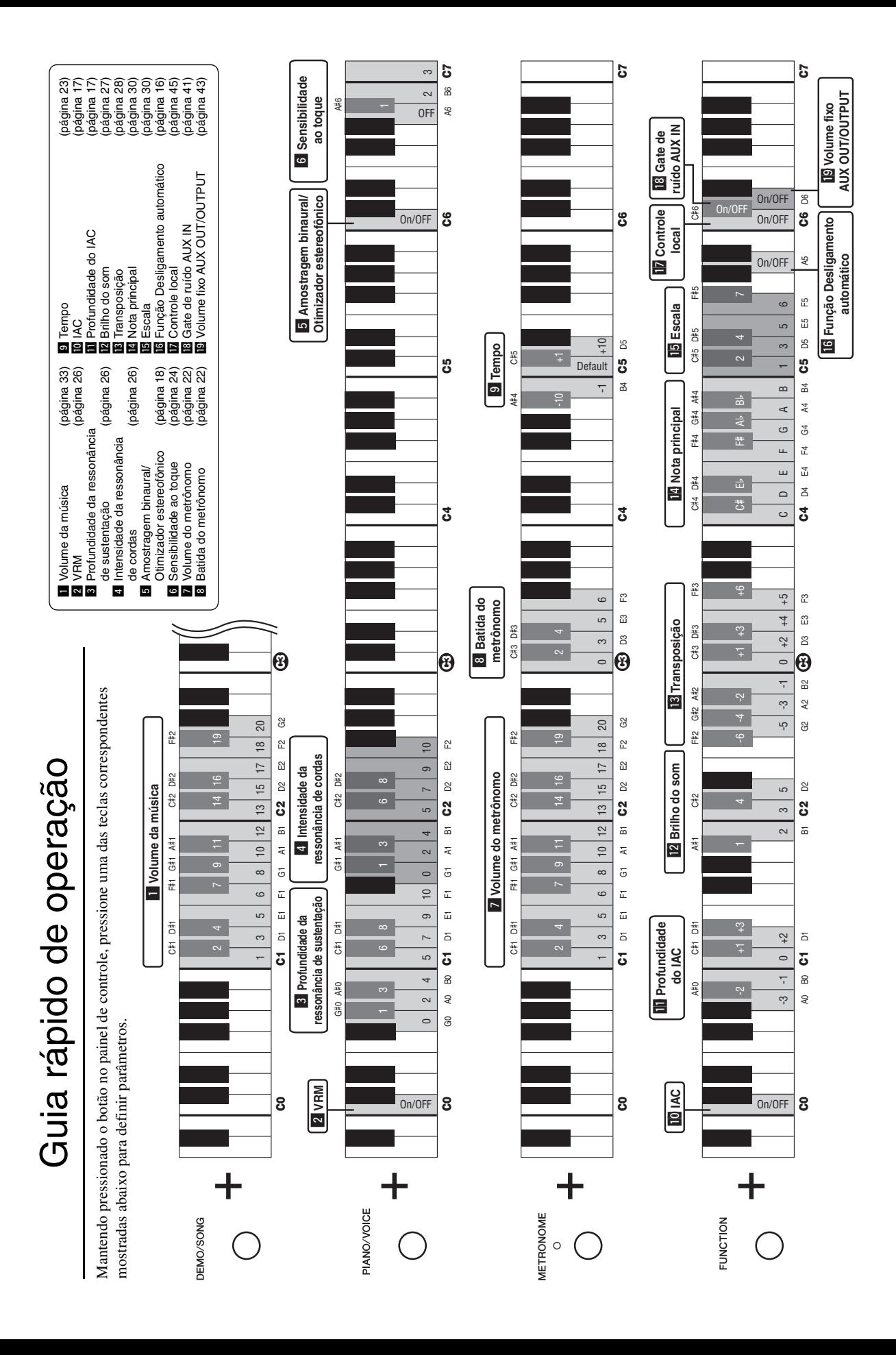

### MEMO

Para obter detalhes de produtos, entre em contato com o representante mais próximo da Yamaha ou com o distribuidor autorizado relacionado a seguir.

Nakas Music Cyprus Ltd.

21 Ali Riza Ave. Ortakoy<br>P.O.Box 475 Nicosia, Cyprus<br>Tel: (392) 227 9213

1086 Nicosia<br>Tel: + 357-22-511080

**Major Music Center** 

**CYPRUS** 

Nikis Ave 2k

### **NORTH AMERICA CANADA** Yamaha Canada Music Ltd. 135 Milner Avenue, Toronto, Ontario M1S 3R1, Canada Tel:  $+1-416-298-1311$  $$ Yamaha Corporation of America<br>6600 Orangethorpe Avenue, Buena Park, CA 90620,  $Tel: +1-714-522-9011$ **CENTRAL & SOUTH AMERICA** Г **MEXICO** Yamaha de México, S.A. de C.V.<br>Av. Insurgentes Sur 1647 Piso 9, Col. San José<br>Insurgentes, Delegación Benito Juárez, México, D.F., C.P. 03900<br>Tel: +52-55-5804-0600 **BRAZIL Yamaha Musical do Brasil Ltda.**<br>Rua Fidêncio Ramos, 302 – Cj 52 e 54 – Torre B –<br>Vila Olímpia – CEP 04551-010 – São Paulo/SP, Brazil **ARGENTINA** Yamaha Music Latin America, S.A., Sucursal Argentina<br>Olga Cossettini 1553, Piso 4 Norte,<br>Madero Este-C1107CEK, Buenos Aires, Argentina<br>Tel: +54-11-4119-7000 **VENEZUELA** Yamaha Musical de Venezuela, C.A. AV. Manzanares, C.C. Manzanares Plaza,<br>Piso 4, Oficina 0401, Baruta, Caracas, Venezuela Tel: +58-212-943-1877 PANAMA AND OTHER LATIN AMERICAN COUNTRIES **CARIBBEAN COUNTRIES** Yamaha Music Latin America, S.A.<br>Edif. Torre Banco General, F7, Urb. Marbella, Calle 47 y Aquilino de la Guardia, Panama, P.O.Box 0823-05863, Panama, Rep.de Panama Tel:  $+507-269-5311$ **EUROPE** THE UNITED KINGDOM/IRELAND Yamaha Music Europe GmbH (UK)<br>Sherbourne Drive, Tilbrook, Milton Keynes, MK7 8BL, U.K.<br>Tel: +44-1908-366700 **GERMANY**

- Yamaha Music Europe GmbH<br>Siemensstrasse 22-34, 25462 Rellingen, Germany Tel: +49-4101-303-0
- **SWITZERLAND/LIECHTENSTEIN Yamaha Music Europe GmbH, Branch Switzerland in Thalwil** Seestrasse 18a, 8800 Thalwil, Switzerland Tel: +41-44-3878080<br>AUSTRIA

US I NIA<br>Yamaha Music Europe GmbH, Branch Austria<br>Schleiergasse 20, 1100 Wien, Austria<br>Tel: +43-1-60203900

### **CZECH REPUBLIC/HUNGARY/** ROMANIA/SLOVAKIA/SLOVENIA Vamaha Music Europe GmbH, Branch Austria<br>Schleiergasse 20, 1100 Wien, Austria<br>Tel: +43-1-60203900

POLAND/LITHUANIA/LATVIA/

### **ESTONIA**

Samaha Music Europe GmbH<br>
Sp.z o.o. Oddział w Polsce<br>
ul. Wrotkowa 14, 02-553 Warsaw, Poland<br>
Tel: +48-22-880-08-88

**BULGARIA** 

DMI16

### Dinacord Bulgaria LTD.

Bul.Iskarsko Schose 7 Targowski Zentar Ewropa 1528 Sofia, Bulgaria Tel:  $+359-2-978-20-25$ 

**MALTA** Olimpus Music Ltd. Valletta Road, Mosta MST9010, Malta<br>Tel: +356-2133-2093 NETHERLANDS/BELGIUM/ **LUXEMBOURG** Yamaha Music Europe, Branch Benelux<br>Clarissenhof 5b, 4133 AB Vianen, The Netherlands Tel: +31-347-358040 **FRANCE Yamaha Music Europe** 7 rue Ambroise Croizat, Zone d'activités de Pariest, 77183 Croissy-Beaubourg, France<br>Tel: +33-1-6461-4000 **ITALY** Yamaha Music Europe GmbH, Branch Italy<br>Viale Italia 88, 20020, Lainate (Milano), Italy Tel:  $+39-02-93577-1$ **SPAIN/PORTUGAL** Yamaha Music Europe GmbH Ibérica, Sucursal en España Ctra. de la Coruna km. 17,200, 28231 Las Rozas de Madrid, Spain<br>Tel: +34-91-639-88-88 **GREECE** Philippos Nakas S.A. The Music House 19th klm. Leof. Lavriou 190 02 Peania - Attiki, Greece Tel: +30-210-6686260 **SWEDEN** Yamaha Music Europe GmbH Germany filial Scandinavia JA Wettergrensgata 1, 400 43 Göteborg, Sweden<br>Tel: +46-31-89-34-00 **DENMARK** Yamaha Music Denmark. Fillial of Yamaha Music Europe GmbH, Tyskland Generatorvej 8C, ST. TH., 2860 Søborg, Denmark<br>Tel: +45-44-92-49-00 **FINLAND** F-Musiikki Oy Antaksentie 4 FL-01510 Vantaa, Finland<br>Tel: +358 (0)96185111 **NORWAY** Yamaha Music Europe GmbH Germany -Norwegian Branch Grini Næringspark 1, 1332 Østerås, Norway<br>Tel: +47-6716-7800 **ICELAND Hljodfaerahusid Ehf.** Sidumula 20 IS-108 Reykjavik, Iceland<br>Tel: +354-525-5050 **CROATIA** Euro Unit D.O.O. Slakovec 73<br>40305 Nedelisce Tel: +38540829400 **RIISSIA Yamaha Music (Russia) LLC.** Room 37, entrance 7, bld. 7, Kievskaya street, Moscow, 121059, Russia<br>Tel: +7-495-626-5005 **OTHER EUROPEAN COUNTRIES** Yamaha Music Europe GmbH<br>Siemensstrasse 22-34, 25462 Rellingen, Germany Tel: +49-4101-303-0 **AFRICA** Yamaha Music Gulf FZE JAFZA-16, Office 512, P.O.Box 17328,<br>Jebel Ali FZE, Dubai, UAE Tel:  $+971-4-801-1500$ 

### **MIDDLE EAST**

**TURKEY** Yamaha Music Europe GmbH Merkezi Almanya Türkiye İstanbul Şubesi Maslak Meydan Sodak, Spring Giz Plaza Bagimsiz<br>Böl. No:3, Sariyer Istanbul, Turkey Tel: +90-212-999-8010

### **OTHER COUNTRIES** Yamaha Music Gulf FZE<br>JAFZA-16, Office 512, P.O.Box 17328, Jebel Ali FZE, Dubai, UAE Tel: +971-4-801-1500 **ASIA** THE PEOPLE'S REPUBLIC OF CHINA Yamaha Music & Electronics (China) Co., Ltd.<br>2F, Yunhedasha, 1818 Xinzha-lu, Jingan-qu, Shanghai, China<br>Tel: +86-400-051-7700 **HONG KONG** Tom Lee Music Co., Ltd.<br>11/F., Silvercord Tower 1, 30 Canton Road, Tsimshatsui, Kowloon, Hong Kong<br>Tel: +852-2737-7688 **INDIA** Yamaha Music India Private Limited Spazedge Building, Ground Floor, Tower A,<br>Sector-47, Gurgaon- Sohna Road, Gurgaon-122002, Haryana, India<br>Tel: +91-124-485-3300 **INDONESIA** PT. Yamaha Musik Indonesia (Distributor) Yamaha Music Center Bldg. Jalan Jend. Gatot<br>Subroto Kav. 4, Jakarta 12930, Indonesia Tel: +62-21-520-2577 **KOREA** Yamaha Music Korea Ltd. Famman Music Report of Separation Capital<br>SF, Dongsung Bldg. 21, Teheran-ro 87-gil,<br>Gangnam-gu, Seoul, 135-880, Korea<br>Tel: +82-2-3467-3300

**MALAYSIA** .<br>Yamaha Music (Malaysia) Sdn. Bhd. No.8, Jalan Perbandaran, Kelana Jaya, 47301 Petaling Jaya, Selangor, Malaysia<br>Tel: +60-3-78030900 **SINGAPORE Yamaha Music (Asia) Private Limited** Final Music (Asia) 11 Trade Elime<br>Block 202 Hougang Street 21, #02-00,<br>Singapore 530202, Singapore<br>Tel: +65-6740-9200 **TAIWAN EXECUTE:**<br> **Tamaha Music & Electronics Taiwan Co., Ltd.**<br>
2F., No.1, Yuandong Rd. Banqiao Dist.<br>
New Taipei City 22063, Taiwan, R.O.C.<br>
Tel: +886-2-7741-8888

**THAILAND** Siam Music Yamaha Co., Ltd.<br>3, 4, 15, 16th Fl., Siam Motors Building, 5, 1, 15, 16th 11, 5th motors<br>891/1 Rama 1 Road, Wangmai, Pathumwan, Bangkok 10330, Thailand<br>Tel: +66-2215-2622

**VIETNAM** Yamaha Music Vietnam Company Limited<br>15th Floor, Nam A Bank Tower, 201-203 Cach<br>Mang Thang Tam St., Ward 4, Dist.3, Ho Chi Minh City, Vietnam<br>Tel: +84-8-3818-1122

### **OTHER ASIAN COUNTRIES** http://asia.yamaha.com

**OCEANIA AUSTRALIA** Yamaha Music Australia Pty. Ltd. Level 1, 99 Queensbridge Street, Southbank,<br>VIC 3006, Australia<br>Tel: +61-3-9693-5111

**NEW ZEALAND** Music Works LTD P.O.BOX 6246 Wellesley, Auckland 4680,

### New Zealand<br>Tel: +64-9-634-0099 **COUNTRIES AND TRUST**

**TERRITORIES IN PACIFIC OCEAN** http://asia.yamaha.com

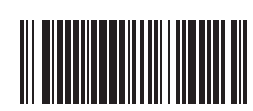

P77023989

(For European Countries) Importer: Yamaha Music Europe GmbH Siemensstrasse 22-34, 25462 Rellingen, Germany

Yamaha Global Site **http://www.yamaha.com/** Yamaha Downloads **http://download.yamaha.com/**

Manual Development Department © 2016 Yamaha Corporation

Head Office/Manufacturer: Yamaha Corporation 10-1, Nakazawa-cho, Naka-ku, Hamamatsu, 430-8650, Japan

Published 08/2016 MV\*\*\*.\*- \*\*A0 Printed in Europe